# Bedienungsanweisung

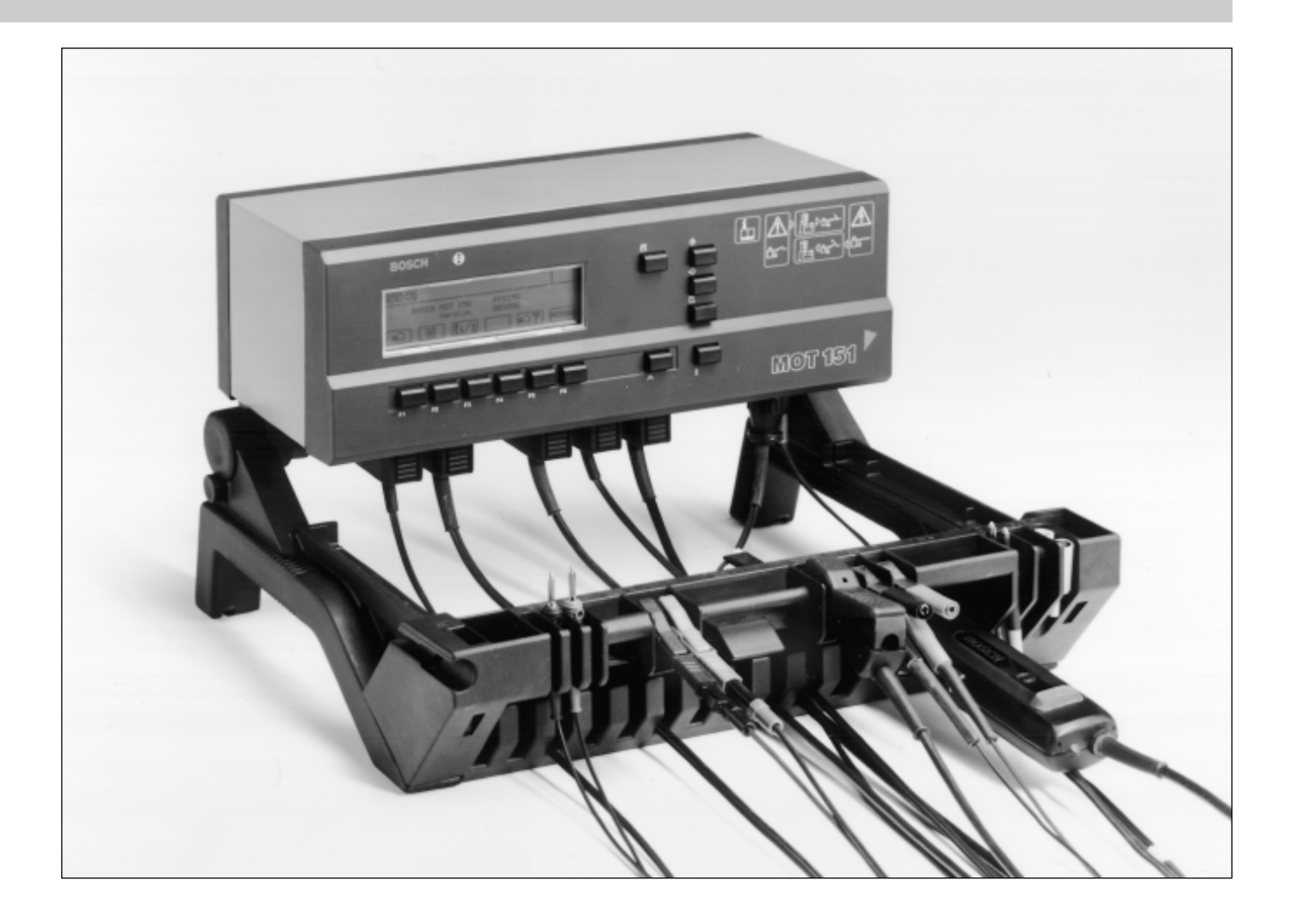

Motortester MOT 151

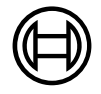

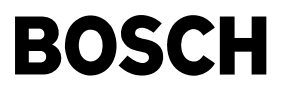

## **Inhalt:** Seite

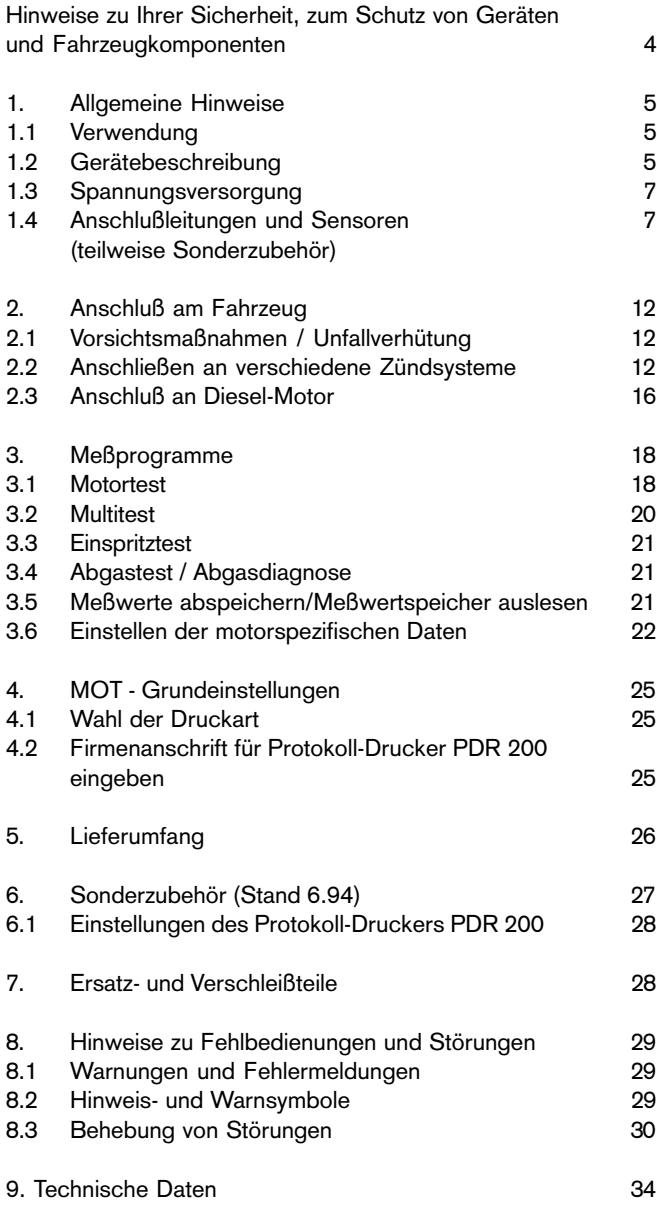

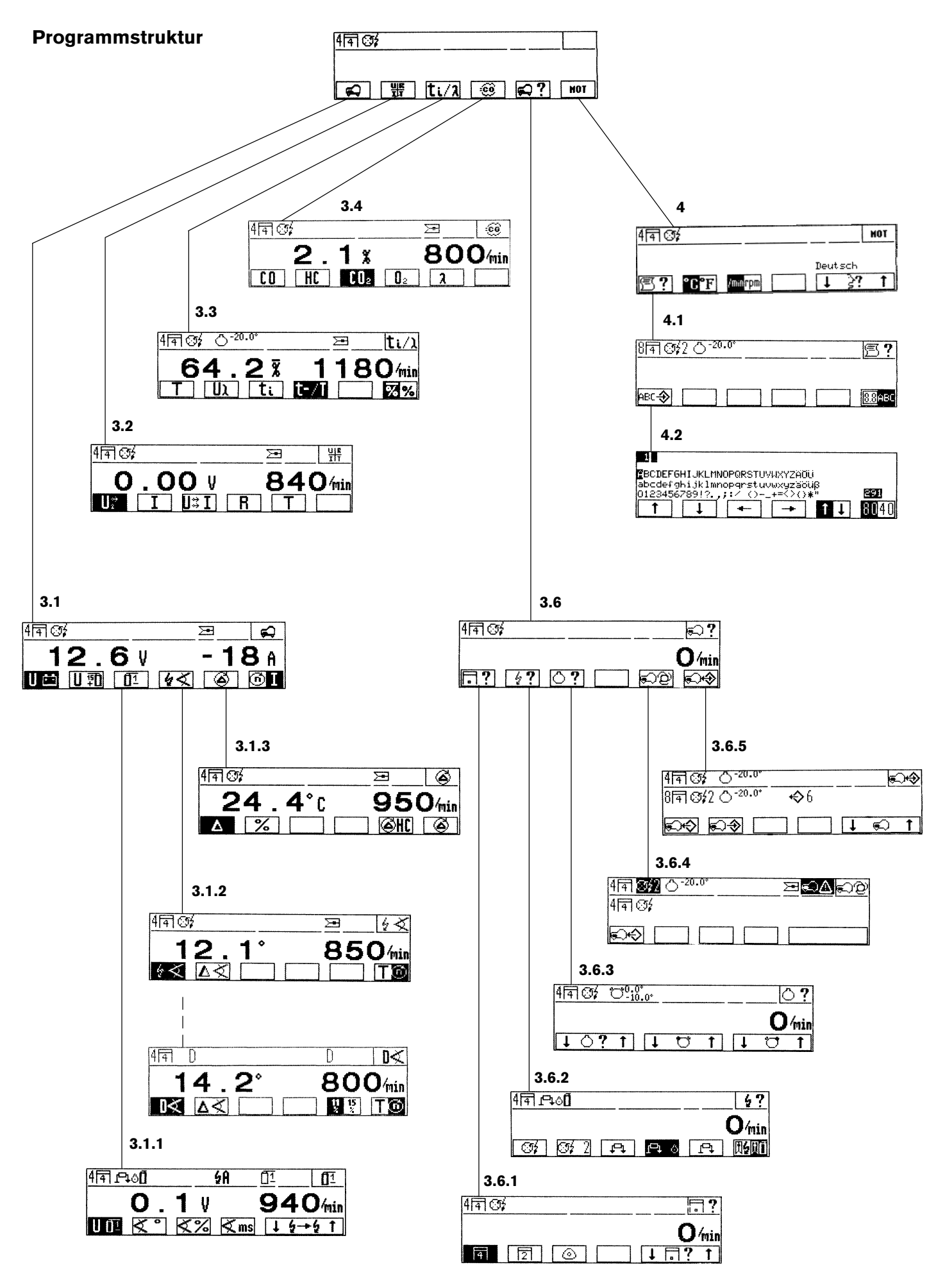

### <span id="page-3-0"></span>Hinweise zu Ihrer Sicherheit, zum Schutz von Geräten und Fahrzeugkomponenten

### Allgemeines:

Das Kraftfahrzeug und besonders der Motorbereich stellen eine potentielle Gefahrenquelle für den Anwender von Testgeräten dar. Deshalb dürfen Prüf-, Einstell- und Reparaturarbeiten nur von ausgebildetem Fachpersonal oder nur unter deren Anleitung vorgenommen werden. Dies gilt auch für den Anschluß von Testgeräten und deren Bedienung. Vor Anschluß, Bedienung und Inbetriebnahme von Testgeräten ist es unbedingt erforderlich, die Bedienungsanweisung des Testers sorgfältig durchzuarbeiten, um Unsicherheiten und damit verbundene Sicherheitsrisiken von vorneherein auszuschließen.

 $\hat{A}$  Alle Eingriffe und Arbeiten sowie der Anschluß von Testgeräten im Motorbereich und an der Zündanlage dürfen nur bei stehendem Motor und ausgeschalteter Zündung durchgeführt werden.

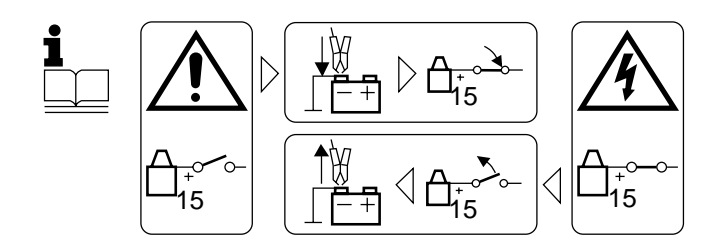

Diese Symbolik, die auf Ihrem Testgerät aufgedruckt ist, soll Ihnen dies immer in Erinnerung bringen.

Unbedingt beachten:

- Beim Anschluß von netzbetriebenen Testern muß das Testgerät unbedingt vor dem Anschluß ans Fahrzeug mit dem Schutzleiter (Netzanschluß) verbunden sein und das Testgerät eingeschaltet sein.
- Niemals Fahrzeugmotor bzw. Zündung einschalten, bevor das Testgerät mit Motor-Masse bzw. B- verbunden ist.

## Zündanlage:

Elektronische Zündungssysteme kommen in Leistungsbereiche, bei denen an der gesamten Zündanlage, d. h. nicht nur an einzelnen Aggregaten, wie Zündspule oder Zündverteiler, sondern auch am Kabelbaum, an Steckverbindungen, Anschlüssen für Prüfgeräte etc., gefährliche Spannungen auftreten können. Sie treten also nicht nur sekundär- sondern auch primärseitig auf.

Werden Spannungsüberschläge am Fahrzeug, insbesondere im Bereich der Zündanlage (sekundär-oder primärseitig) oder beschädigte und defekte (poröse) Isolation, insbesondere an Zündleitungen festgestellt, so sind diese Fehler zu beheben bevor Testgeräte angeschlossen werden.

Deshalb ist grundsätzlich bei Eingriffen in die Zündanlage die Zündung auszuschalten.

Eingriffe in die Zündanlage sind z.B.:

- Anschluß von Testgeräten
- Austausch von Teilen der Zündanlage etc.
- Anschluß von ausgebauten Aggregaten zum Prüfen auf Prüfständen.

Bei eingeschalteter Zündung dürfen an der gesamten Zündanlage keine spannungsführenden Teile berührt werden.

Bei Prüf- und Einstellarbeiten gilt dies auch für sämtliche Fahrzeuganschlüsse der Testgeräte und Anschlüsse der Aggregate bei Prüfständen.

Die Anschlußleitungen sind so zu verlegen, daß die einzelnen Leitungsstränge nicht auf heißen Teilen des Motors aufliegen, insbesondere nicht zu nahe an die Auspuffanlage kommen oder gar den Auspuff berühren.

Außerdem muß darauf geachtet werden, daß die Anschlußleitungen nicht zu nah an rotierenden Teilen verlegt werden.

Prüfsteckverbindungen müssen richtig eingerastet sein.

Sind keine fahrzeugspezifischen Steckverbindungen bzw. Adapterleitungen vorhanden und der Prüfanschluß wird durch handelsübliche Steckverbindungen hergestellt (z.B. Prüfkabel-Set 1 687 011 208) so ist unbedingt auf einen festen Sitz der Verbindung zu achten, sodaß sie nicht durch Vibration abgeschüttelt werden kann.

Niemals Prüfanschluß ohne passende Verbindungs- $\mathcal{N}$ elemente mittels Stecknadeln, Büroklammern u.ä. vornehmen, da erhöhte Unfallgefahr entsteht und eventuell elektronische Steuergeräte zerstört werden können.

## Abgaskomponenten:

Autoabgase enthalten giftige Bestandteile (z.B. CO, welches geruchlos ist)! In geschlossenen Räumen ist die Absauganlage einzuschalten und anzuschließen, um eine Vergiftung zu vermeiden! Einige Bestandteile sind schwerer als Luft. Daher besondere Vorsicht bei Arbeiten in Gruben. Deshalb immer für eine ausreichende Belüftung bzw. Absaugung sorgen.

#### Drehende Teile:

Bei laufendem Motor besteht Verletzungsgefahr durch drehende Teile. Bei elektrisch betriebenen Lüftern u.U. auch bei stehendem Motor und abgeschalteter Zündung.

#### Heiße Teile:

Im Motorraum, insbesondere auf der Abgasseite, können einzelne Komponenten (Abgaskrümmer, Turbolader, Lambdasonde usw.) Temperaturen von einigen hundert Grad Celsius erreichen. Es besteht daher Verbrennungsgefahr.

#### Fahrzeug:

Sicherstellen, daß das Fahrzeug während des Tests nicht wegrollen kann, z.B. durch Anziehen der Handbremse, Automatikgetriebe in Parkstellung oder durch Blockieren der Räder durch Hemmschuhe.

#### Lärm:

Bei den Messungen können, insbesondere bei hohen Motordrehzahlen, Lärmpegel auftreten, die oberhalb von 70 dB(A) liegen. Vom Bediener sind gegebenenfalls persönliche Schallschutzmittel zu verwenden. Vom Betreiber sind falls erforderlich die Arbeitsplätze in der Nähe des Prüfplatzes gegen Lärm zu schützen.

## <span id="page-4-0"></span>1. Allgemeine Hinweise

Alle Angaben, mit Ausnahme von Abschnitt 3.4 "Abgastest/ Abgasdiagnose" und Angaben über die beiden seriellen Schnittstellen (CO/HC und Reserve), gelten auch für den Motortester MOT 150 ab Fertigungsdatum Januar 93 und der Software-Version 15.6.94.

#### 1.1 Verwendung

Mit dem Motortester MOT 151 können die Funktionen

- **Drehzahl**
- Schließwinkel
- **Zündzeitpunkt**
- Zündverstellung
- **Einspritzzeit**
- Lambda-Spannung
- Tastverhältnis (t-/T)
- Öltemperatur
- Spannung
- **Strom**
- **Widerstand**
- Abgas

an Ottomotoren und zusätzlich

- Förderbeginn
- Spritzverstellung
- an Dieselmotoren geprüft werden.

Es werden "Ist-Werte" angezeigt, die zur Gut/Schlecht-Beurteilung mit den entsprechenden Fahrzeug-Daten (Soll-Werten) verglichen werden müssen. Diese Soll-Werte entnehmen Sie bitte den Datenbüchern der Fahrzeughersteller oder entsprechenden, handelsüblichen Datensammlungen.

Der Motortester MOT 151 ist so ausgelegt, daß er an alle z.Z. eingebauten Zündsysteme angeschlossen werden kann:

- Kontaktgesteuerte Spulenzündung
- Kontaktgesteuerte bzw. kontaktlose elektronische Zündung.
- Vollelektronische Zündanlagen ohne Zündverteiler mit Einzel- (EFS) und Doppel-Funken-Zündspulen (DFS) mit bis zu 8 Zündkreisen.

Voraussetzung ist, daß geeignete Meßpunkte vorhanden sind.

Der Motortester MOT 151 ist ein hochwertiges, elektronisches Gerät. Um Schäden am Gerät durch unsachgemäße Behandlung zu vermeiden muß die Bedienungsanweisung sorgfältig beachtet werden.

Eine Funktionsbeschreibung der einzelnen Zündsysteme, einen sinnvollen, praktischen Gesamtablauf des Zündungstests, sowie der Gemischaufbereitung in Verbindung mit der richtigen Auswertung der Ergebnisse, ist in den Heften

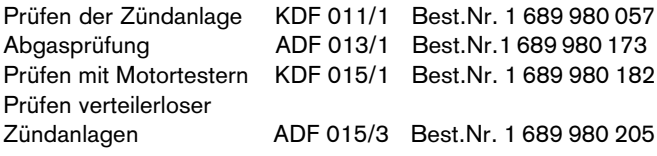

enthalten. Diese Broschüren können gegen eine Schutzgebühr von Ihrem zuständigen Bosch-Fachausrüster bezogen werden.

#### 1.2 Gerätebeschreibung

#### 1.2.1 Aufbau

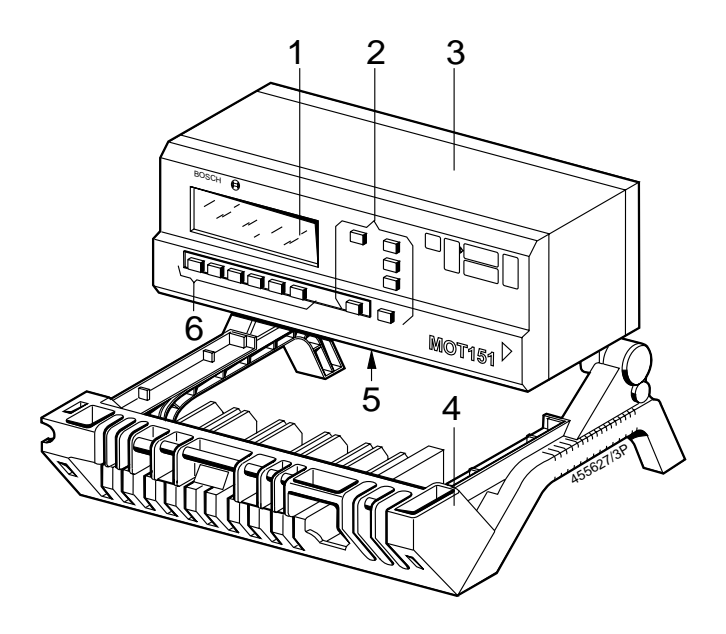

- 1. Digital-Anzeige (mit LCD-Punktmatrix)
- 2. Tasten mit festen Funktionen (Hardkeys)
- 3. Gerätegehäuse (schwenkbar)
- 4. Sensorhalterung mit Anschlußleitungen und Sensoren
- 5. Anschlußbuchsen und steckbares Programmodul PPG 150/151 (Details siehe Abschnitt 1.2.2 und 1.4)
- 6. Tasten mit wechselnden Funktionen (Softkeys)

#### 1.2.2 Programmodul PPG 150/151

Die gesamte Betriebs- und System-Software des MOT 150/151 ist auf dem Programmodul PPG 150/151 untergebracht. Das Modul ist auf der Unterseite der Meßeinheit eingesteckt.

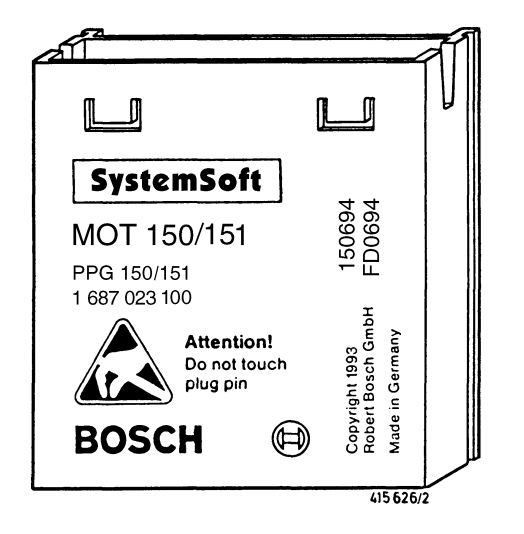

Beim Ein- und Ausbau des Programmoduls ist zu beachten:

- Motortester ausschalten (von der Kfz-Batterie trennen)
- Steckerkontakte des Programmoduls nicht berühren
- ●Ausbau (siehe Bild):

Die beiden Haltenasen leicht wegdrücken und gleichzeitig mit einem kleinen Schraubendreher des Programmodul heraushebeln.

#### ●Einbau:

Programmodul in die Führung einstecken und bis zum Einrasten eindrücken.

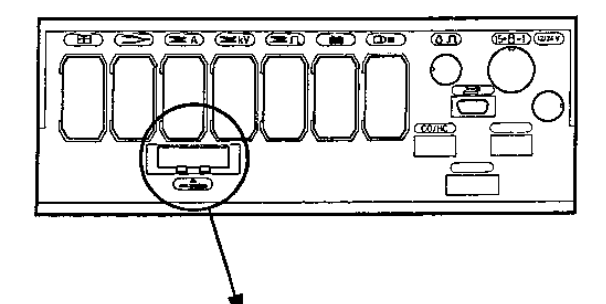

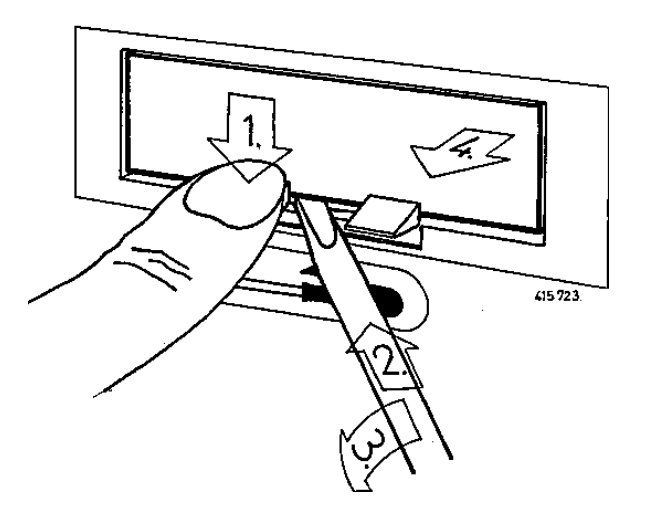

#### 1.2.3 Anzeigeeinheit

Die Anzeigeeinheit (LCD-Punktmatrix), gliedert sich in folgende Bereiche:

Spalte:

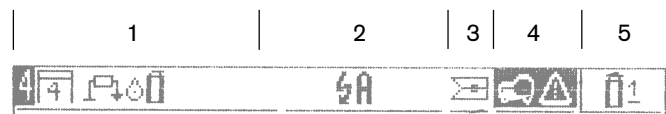

Statuszeile zur Darstellung bzw. Anzeige von:

Spalte 1 Bereich für den zu prüfenden Motortyp (Zylinderzahl, Motorart, Zündsystem, OT-Geber-System).

- Spalte 2 Bereich für eingestellte Funktionen wie Zylinder-Kurzschluß, Zylinder-Nummer, Zündkreis-Bezeichnung und Meßwertspeicher.
- Spalte 3 Bereich für die Anzeige der Drehzahlquelle (Primärseite der Zündspule / 1. Zylinder / OT-Geber).
	- = OT-Geber (nur Motor-, Multi, Einspritz- und Abgastest)
	- 异 = 1. Zylinder mit Triggerzange
	- ৰ্ন = Primärseite der Zündspule mit grünem Klipp
	- n = Impuls von Diesel-Adapter (Sonderzubehör)
- Spalte 4 Bereich für Hinweise und Warnungen.
- Spalte 5 Bereich für die Anzeige des angewählten Prüfprogramms.

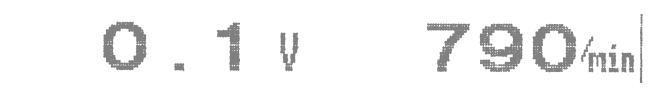

Meßwert-Anzeige

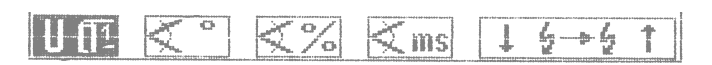

Softkey- bzw. Funktionstasten-Zeile (Bezeichnungen für Tasten mit wechselnden Funktionen)

#### <span id="page-6-0"></span>1.2.4 Bedienelemente

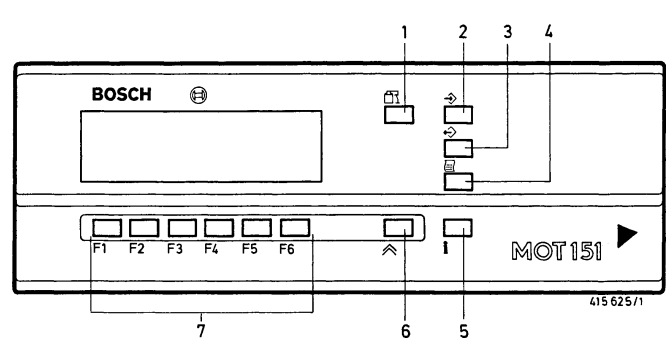

- 1. Kurzschluß der Zündung; Anspringen des Motors wird verhindert (diese Tastenfunktion ist nur bei der Drehzahl "Null" = Motor steht, aktiviert).
- 2. Meßwertspeicherung: Max. 8 Speichervorgänge (die gleiche Funktion besitzt auch der Wipptaster im Stroboskop).
- 3. Meßwertspeicher auslesen
- 4. Druckerbetätigung für Protokoll-Drucker PDR 200:
- Taste länger als 2 Sekunden gedrückt bewirkt einen Seitenvorschub (neue Seite im Testprotokoll).
- Taste im Grundbild kurz drücken (< 2 Sekunden) bewirkt Ausdruck der Firmenanschrift.
- Taste im Meßprogramm kurz drücken (< 2 Sekunden) bewirkt Ausdruck der Meßwerte.

Während der Datenübertragung zum Protokoll-Drucker PDR 200 nimmt der MOT keine weiteren Messungen vor.

Drucker-Symbol erscheint in Statuszeile 1 Spalte 5 (oben rechts).

- 5. Informationstaste: Mit dieser Taste werden Hinweise zu den entsprechenden Softkeys und zur Messung gegeben.
- 6. Rücksprung- / Return-Taste: Betätigen dieser Taste bewirkt den Rücksprung um je eine Programmebene bis zum Grundbild.
- 7. 6 Softkey- / Funktions-Tasten: Diese Tasten haben je nach Programmebene (siehe Abschnitt 3 und 4) wechselnde Bedeutung.

1.3 Spannungsversorgung

Der Motortester wird von der Batterie des angeschlossenen Fahrzeugs mit Spannung versorgt.

Er arbeitet bis zu einer minimalen Batteriespannung von 9,0V. Wird diese Spannung unterschritten, ist eine einwandfreie Funktion nicht mehr gewährleistet. Anschlüsse sind bei 12- und 24 Volt Anlagen möglich. Der Tester wird automatisch eingeschaltet, wenn die rote und schwarze Klemme der Batterie-Anschlußleitung an die Bordspannung angeschlossen sind und ist nach ca. 15 Sekunden betriebsbereit.

Das Abklemmen des MOT von der Kfz.-Batterie bewirkt das Ausschalten des Gerätes und die Löschung des internen Programmspeichers.

Alternativ kann der MOT auch durch den als Sonderzubehör erhältlichen Netztadapter 1 687 022 296, oder über die Anschlußleitung 1 684 463 264 (Sonderzubehör) mit einem externen Netzgerät oder einer Batterie (Ausgang: 12V/2,0 A), betrieben werden.

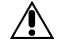

Sollte der MOT über ein externes Netzgerät versorgt werden, so ist darauf zu achten, daß die Spannung an den Anschlußklemmen B+ / B-, 32V nicht übersteigt. Außerdem muß eine feste Verbindung vom Anschluß B- zur Motor-Masse hergestellt werden.

1.4 Anschlußleitungen und Sensoren (teilweise Sonderzubehör)

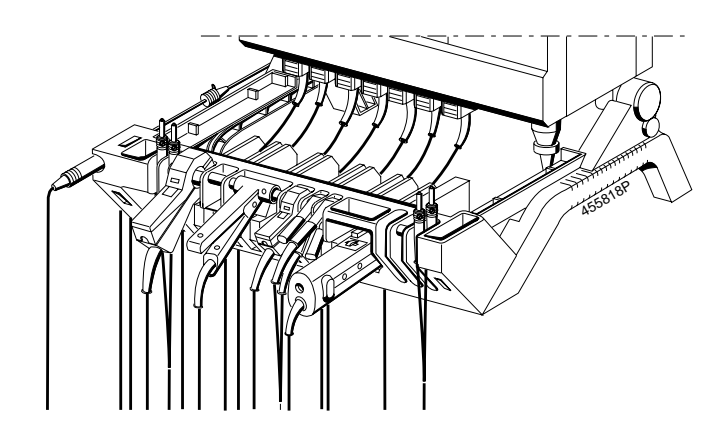

Anschlußleitungen und Sensoren

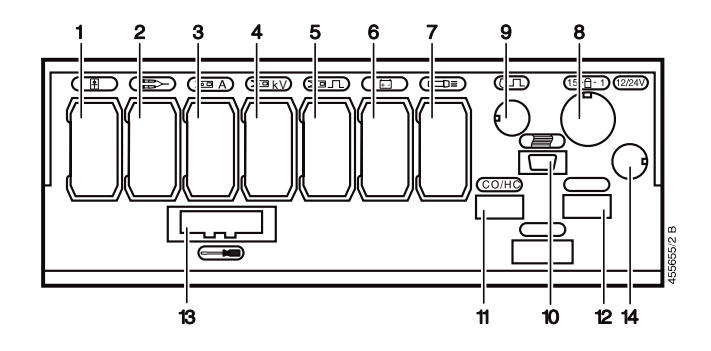

Meßeinheitunterseite (Steckplätze 1 - 14)

Steckplatz 1: Öltemperaturfühler 1 687 230 039 (der Öltemperaturfühler ist Sonderzubehör und muß separat bestellt werden).

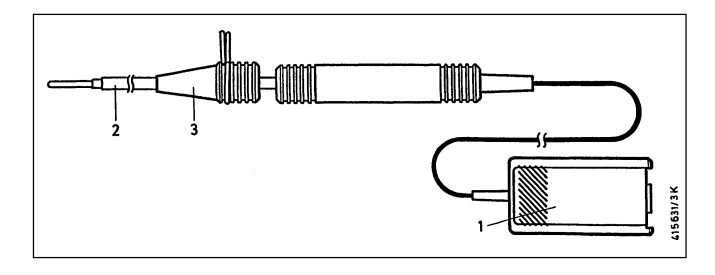

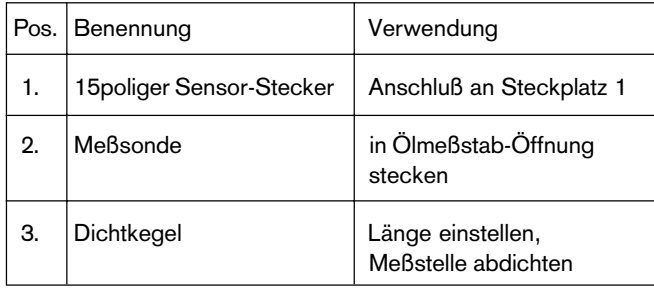

Steckplatz 2: Multi-Meßleitung mit rotem und schwarzem Multiklipp. Zum Messen von Spannungen, Widerstand und Einspritzzeit im Prüfprogramm Multitest und Einspritztest.

#### Hinweis:

Der schwarze Multiklipp wird nur für die Widerstands- und die potentialfreie Spannungs-Messung benötigt. Alle anderen Messungen werden gegen die schwarze Klemme B- der Batterie-Anschlußleitung gemessen.

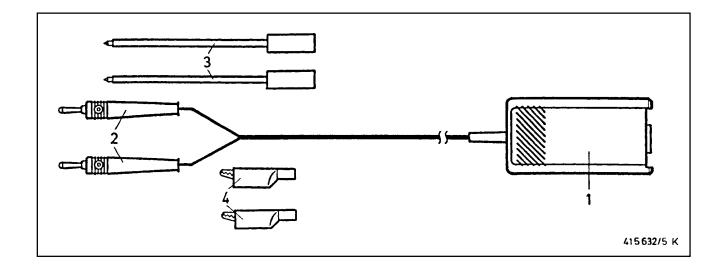

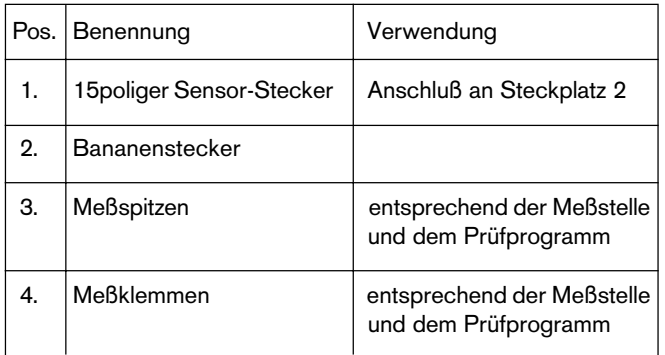

Steckplatz 2 und 9: Adapter 1 687 023 147 für Bezugsmarkengeber (der Adapter ist Sonderzubehör und muß separat bestellt werden). Zur Messung von Zündzeitpunkt/Zündverstellung bei Fahrzeungen ohne Zünd- bzw. OT-Markierung und ohne OT-Geber. Der Adapter wird mit entsprechenden Anschlußleitungen bzw. Adaptern an den Bezugsmarkengeber der Motor-Elektronik angeschlossen und liefert einen Impuls, der vom OT-Geber-Eingang des MOT verarbeitet wird.

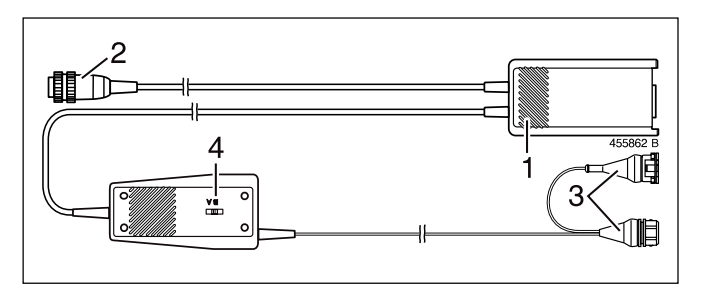

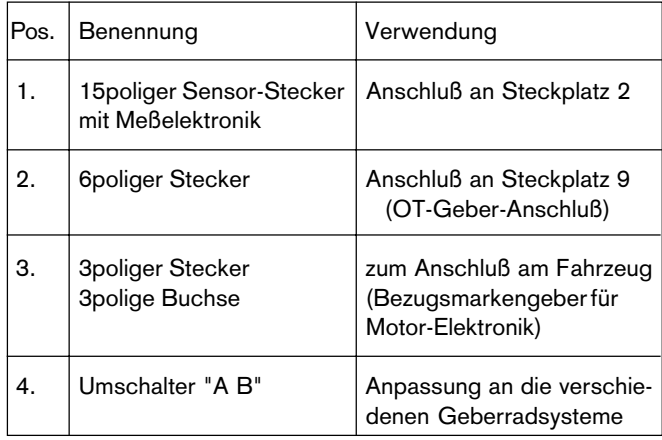

Steckplatz 3: Strommeßzange 1000 A: 1687 224 767 (die Strommeßzange ist Sonderzubehör und muß separat bestellt werden). Zur Messung über entsprechende Leitung der Meßstelle z.B. Ladeleitung, Anlasserleitung, klemmen. Für Fahrzeuge mit Batterie im Kofferraum wird eine Stromzange mit Spiralleitung (dehnbar bis ca. 7 m) angeboten (ebenfalls Sonderzubehör, siehe Abschnitt 6).

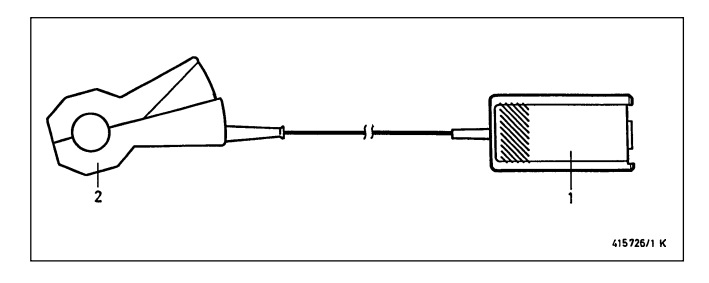

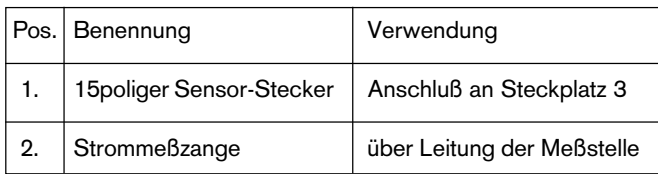

Steckplatz 3: Strommeßzange 20 A: 1 687 224 734 (die Strommeßzange ist Sonderzubehör und muß separat bestellt werden). Zur Messung über entsprechende Leitung der Meßstelle, z.B. Ladeleitung, Zuleitung Leerlaufsteller oder Zuleitung Zündspule, klemmen.

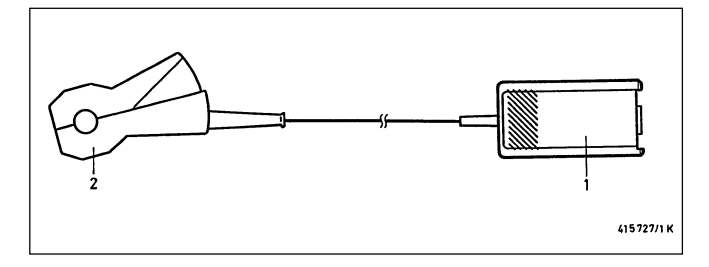

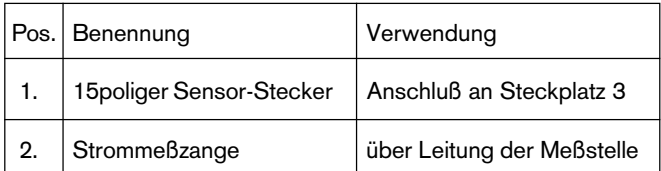

Steckplatz 3: Strommeßshunt 500 mA: 1 684 503 024 (der Strommeßshunt ist Sonderzubehör und muß separat bestellt werden). Zur Messung die Leitung an der Meßstelle auftrennen und den Strommeßshunt dazwischenschalten.

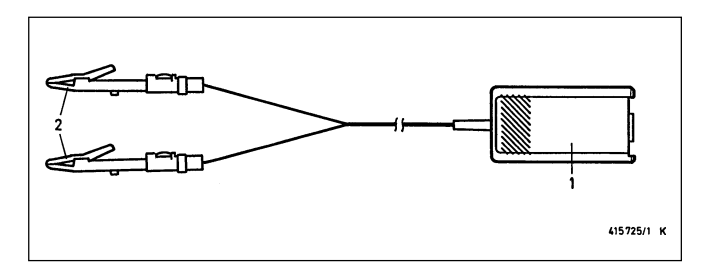

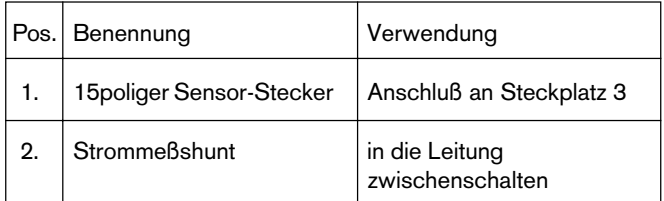

#### Steckplatz 4: Nicht belegt

Steckplatz 5: Triggerzange. Zur Messung über Zündleitung des 1. Zylinders bzw. Anschlußleitung Kl. 1 (-) der Zündspule des 1. Zylinders klemmen.

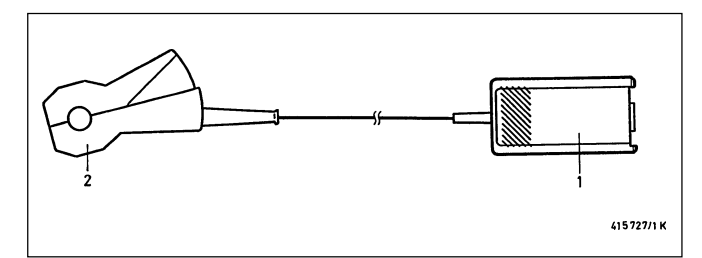

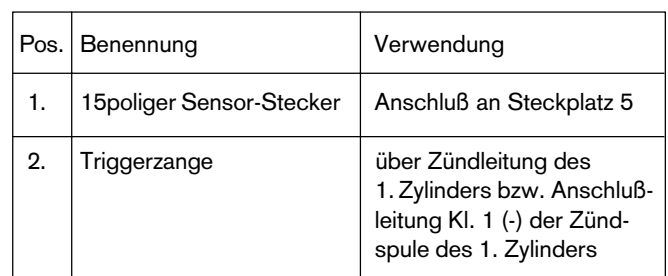

Steckplatz 5: Diesel-Adpater 1 687 001 305 (der Diesel-Adapter ist Sonderzubehör und muß separat bestellt werden). Zur Messung von Drehzahl, Förderbeginn und Spritzverstellung bei Diesel-Motoren.

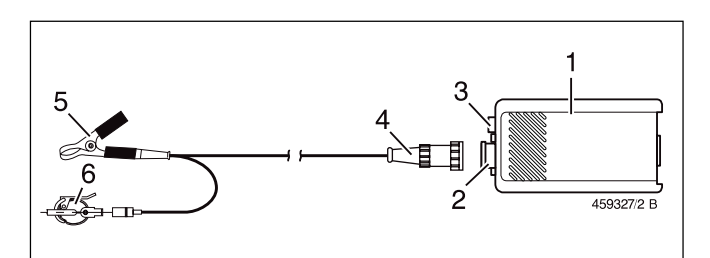

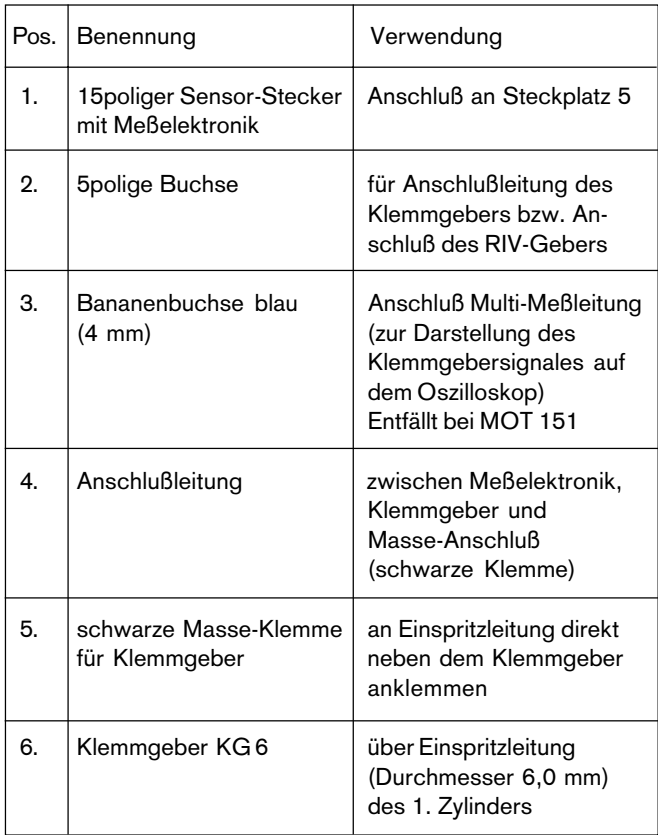

Steckplatz 5: RIV-Geber 1 687 224 667 (der RIV-Geber ist Sonderzubehör und muß separat bestellt werden). Zur Messung von Drehzahl, Förderbeginn und Spritzverstellung bei Diesel-Motoren.

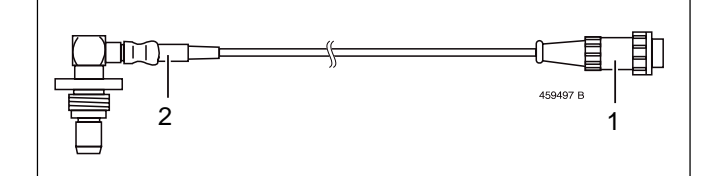

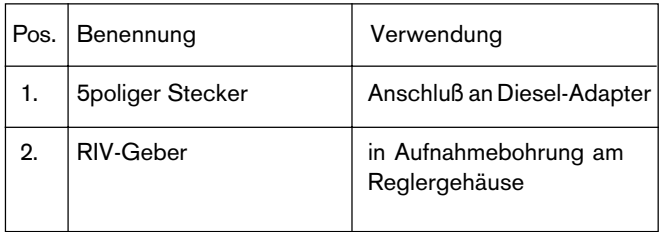

Steckplatz 6: Batterie-Anschlußleitung (B+/B-) zum Anschluß an die Kfz-Batterie. Zur Spannungsversorgung und zur Messung der Batteriespannung.

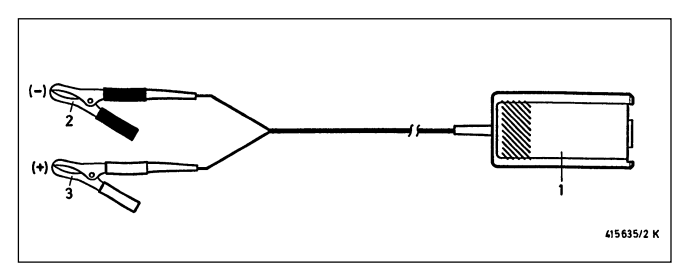

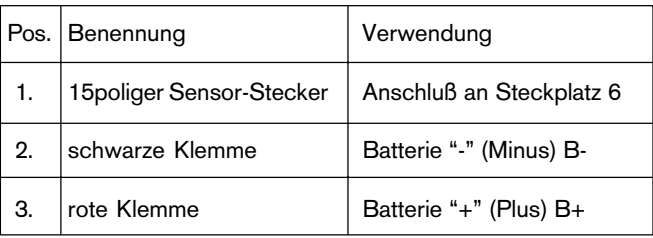

#### Hinweis:

Die schwarze Klemme B- muß immer mit Fahrzeugmasse bzw. Batterieanschluß B- des zu prüfenden Fahrzeuges verbunden sein, auch wenn sie nicht zur Spannungsversorgung benötigt wird (siehe Sicherheitshinweis auf Seite 4).

#### Steckplatz 7: Stroboskop

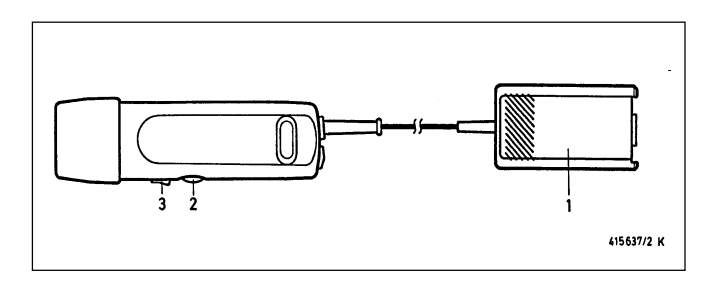

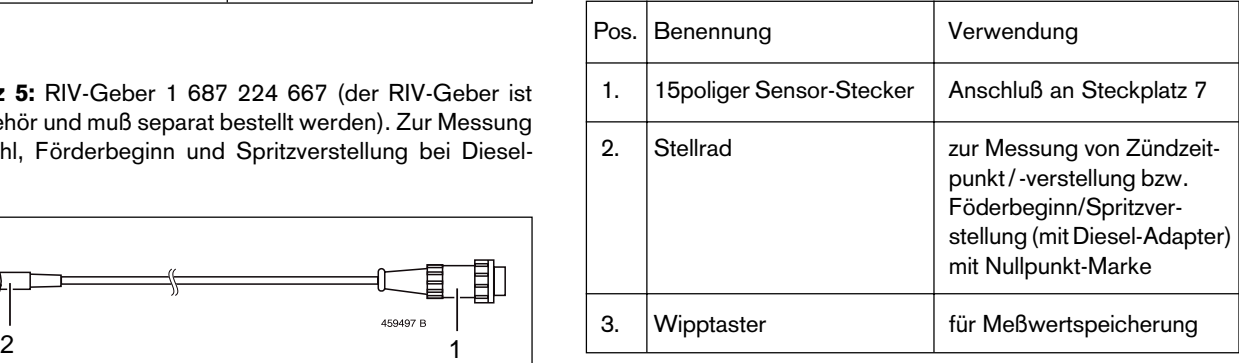

Steckplatz 8: Primär-Anschlußleitung (Kl.1/Kl.15). Zur Messung im Meßprogramm "Zündung-Primär".

Alternativ zur Primär-Anschlußleitung können auch fahrzeugspezifische Primär-Adapterleitungen verwendet werden.

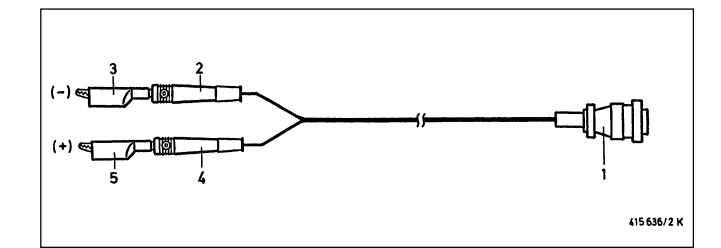

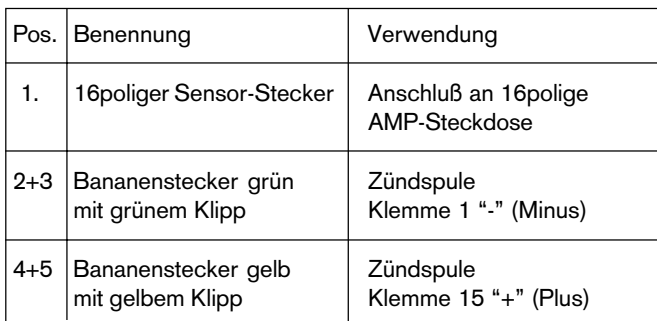

Steckplatz 9: OT-Geber z.B. für VW/Audi (1 687 224 600) mit Anschlußleitung (1 684 463 198). Der OT-Geber und die Anschlußleitung sind Sonderzubehör und müssen separat bestellt werden.

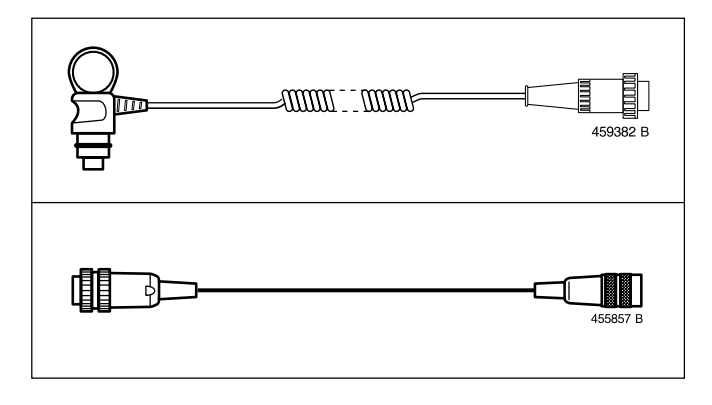

Steckplatz 10: Anschluß für Protokoll-Drucker PDR 200 (RS 232-Schnittstelle) mit Verbindungsleitung 1 684 465 283 (der Protokoll-Drucker und die Verbindungsleitung sind Sonderzubehör und müssen separat bestellt werden).

Steckplatz 11: Anschluß für Abgasmeßgerät ETT 8.21...8.41 bzw. ETT 8.55/8.56 (RS 232-Schnittstelle) mit Verbindungsleitung 1 684 465 233. Abgasmeßgerät und die Verbindungsleitung sind Sonderzubehör und müssen separat bestellt werden. Steckplatz 12: Reserveschnittstelle RS 232

Steckplatz 13: Programmodul PPG 150/151

Steckplatz 14: Anschluß für externe Spannungsversorgung, z.B. Netzteil 1 687 022 296 oder Anschlußleitung 1 684 463 264 (beide sind Sonderzubehör und müssen separat bestellt werden).

## <span id="page-11-0"></span>2. Anschluß am Fahrzeug

## 2.1  $\hat{N}$  Vorsichtsmaßnahmen / Unfallverhütung

Elektronische Zündsysteme kommen in Leistungsbereiche, bei denen an der gesamten Zündanlage, d.h. nicht nur an einzelnen Aggregaten, wie Zündspule oder Zündverteiler, sondern auch am Kabelbaum, an Steckverbindungen, Anschlüssen für Prüfgeräte, etc. gefährliche Spannungen auftreten können. Sie treten also nicht nur sekundär-, sondern auch primärseitig auf. Deshalb ist grundsätzlich bei Eingriffen in die Zündanlage die Zündung auszuschalten.

Eingriffe in die Zündanlage sind z.B.:

- Anschluß von Motortestgeräten
- Austausch von Teilen der Zündanlage etc.
- Anschluß von ausgebauten Aggregaten zum Prüfen auf Prüfständen.

Bei eingeschalteter Zündung dürfen an der gesamten Zündanlage keine spannungsführenden Teile berührt werden. Bei Prüf- und Einstellarbeiten gilt dies auch für sämtliche Fahrzeuganschlüsse der Motortestgeräte und Anschlüsse der Aggregate bei Prüfständen.

Die Anschlußleitungen sind so zu verlegen, daß die einzelnen Leitungsstränge nicht auf heißen Teilen des Motors aufliegen, insbesondere nicht zu nahe an die Auspuffanlage kommen oder gar den Auspuff berühren.

Außerdem muß darauf geachtet werden, daß die Anschlüsse nicht zu nah an rotierenden Teilen verlegt werden.

Prüfsteckverbindungen müssen richtig eingerastet sein. Sind keine fahrzeugspezifischen Steckverbindungen bzw. Adapterleitungen vorhanden und der Prüfanschluß wird durch handelsübliche Steckverbindungen hergestellt (z.B. Prüfkabel-Set 1 687 011 208), so ist unbedingt auf einen festen Sitz der Verbindung zu achten, damit sie nicht durch Vibration abgeschüttelt werden können.

Niemals Prüfanschluß ohne passende Verbin- $\mathbb{A}$ dungselemente mittels Stecknadeln, Büroklammern u.ä. vornehmen, da erhöhte Unfallgefahr entsteht und eventuell elektronische Steuergeräte zerstört werden können.

#### 2.2 Anschließen an verschiedene Zündsysteme

- 2.2.1 Einkreis-Zündanlage mit rotierender Hochspannungsverteilung (Zündverteiler)
- 2.2.1.1 Spulenzündanlagen (SZ) Silicium-Transistorzündanlagen (Si-TSZ) kontakt- bzw. kontaktlos gesteuert
- Alle Eingriffe bzw. Arbeiten an der Zündanlage dürfen nur bei stehendem Motor und ausgeschalteter Zündung durchgeführt werden (siehe auch Punkt 2.1).
- Universal-Anschluß gemäß Bild:

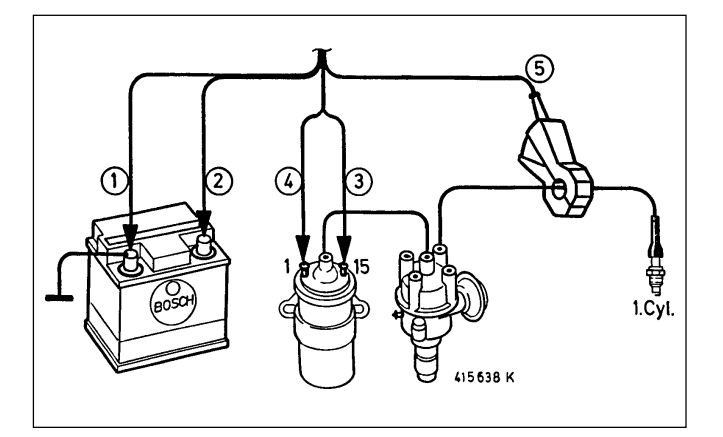

- 1. Schwarze Klemme an Fahrzeugmasse B-
- 2. Rote Klemme an Bordspannung B+
- 3. Gelben Klipp an Klemme 15 (+) der Zündspule
- 4. Grünen Klipp an Klemme 1 (-) der Zündspule
- 5. Triggerzange über Zündleitung des 1. Zylinders

●Spezialanschluß für Fahrzeuge mit einer Zentralsteckdose z.B. für Mercedes-Benz gemäß Bild mit Verbindungsleitung 1 684 463 273 und MB-Adapterleitung 1 684 463 094 (jeweils Sonderzubehör). Die Adapterleitung darf nur an die dafür vorgesehene Zentralsteckdose im Fahrzeug angeschlossen werden.

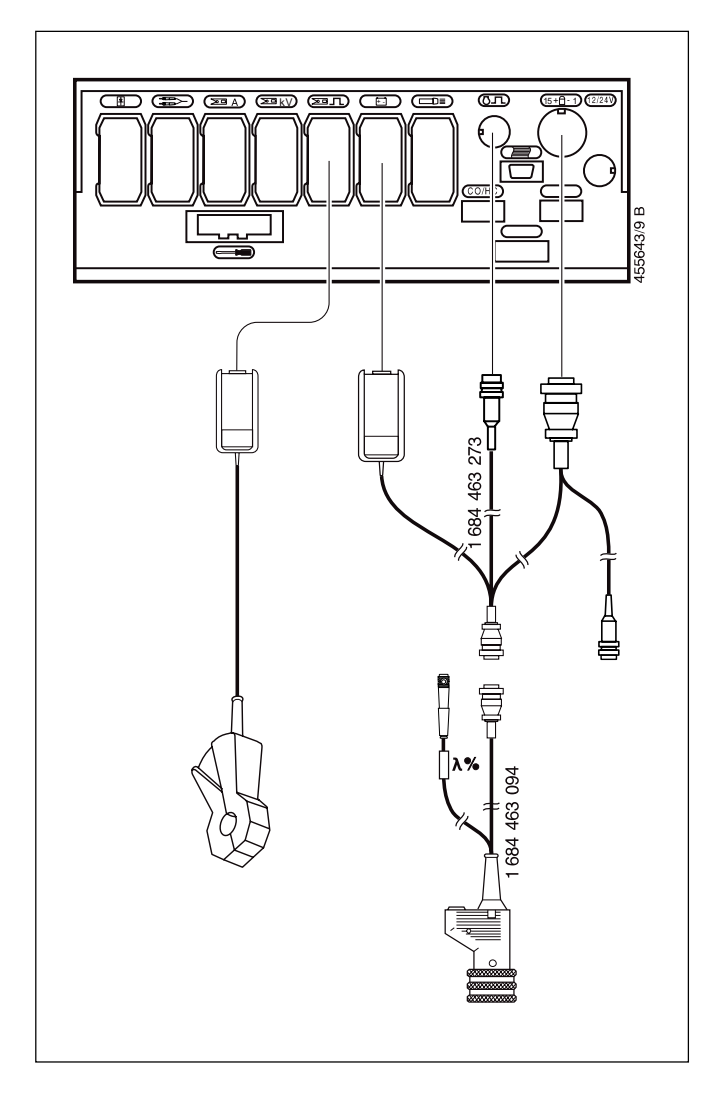

- 2.2.1.2 Hochspannungs-Kondensator-Zündung (HKZ) (Sonderfälle)
- Vorsicht bei Arbeiten an der Hochspannungs- $\mathcal{N}$ Kondensator-Zündung. Am Schaltgerät und Zündtransformator können lebensgefährliche Spannungen auftreten. Bei dieser Zündungsart dürfen am Zündtransformator keine Testgeräte angeschlossen werden.

#### Hinweis:

Bei HKZ-Zündanlagen sind folgende Prüfungen nicht durchführbar bzw. sind bedeutungslos:

- Schließwinkel-Messung
- Spannung an der Primärwicklung (Kl. 15 und Kl. 1)
- Elektronischer Zylindervergleich
- Alle Eingriffe bzw. Arbeiten an der Zündanlage dürfen nur bei stehendem Motor und ausgeschalteter Zündung durchgeführt werden (siehe auch Punkt 2.1).
- Anschluß HKZ (kontaktgesteuert und kontaktlos) gemäß Bild:

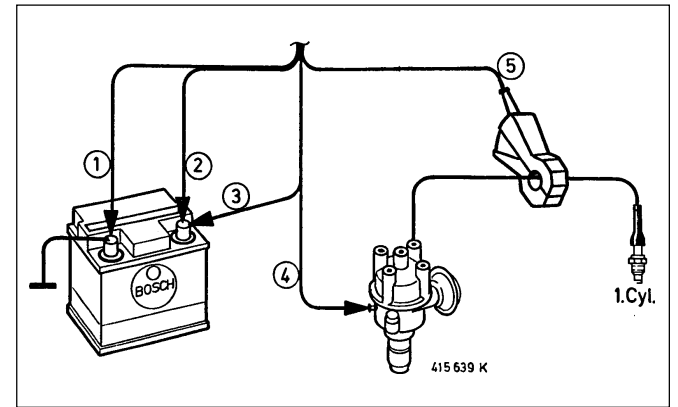

- 1. Schwarze Klemme an Fahrzeugmasse B-
- 2. Rote Klemme an Bordspannung B+
- 3. Gelben Klipp nicht anschließen (frei lassen)
- 4. Grünen Klipp nicht anschließen (frei lassen)
- 5. Triggerzange über Zündleitung des 1. Zylinders
- 2.2.2 Zweikreis-Zündanlagen mit rotierender Hochspannungsverteilung (2 Zündverteiler)
- Alle Eingriffe bzw. Arbeiten an der Zündanlage  $\mathcal{N}$ dürfen nur bei stehendem Motor und ausgeschalteter Zündung durchgeführt werden (siehe auch Punkt 2.1).
- Universal-Anschluß gemäß Bild:

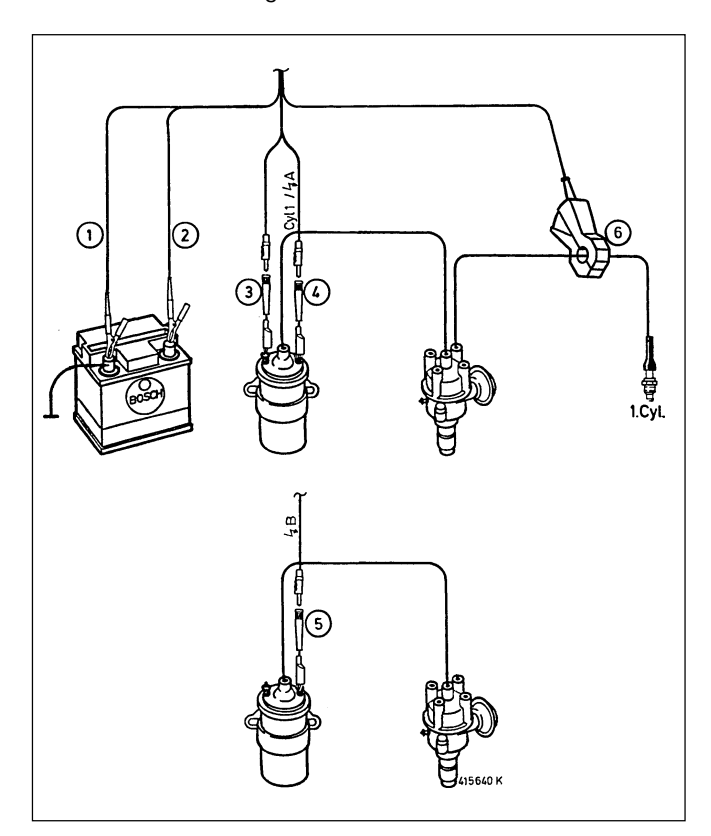

- 1. Schwarze Klemme an Fahrzeugmasse B-
- 2. Rote Klemme an Bordspannung B+

#### Verwendung der Primär-Anschlußleitung (Uni II)

(Bei Verwendung von fahrzeugspezifischen Primär-Adapterleitungen entfallen die Punkte 3 - 5).

- 3. Gelben Klipp an Klemme 15 (+) von einer Zündspule
- 4. Grünen Klipp mit Kennzeichnung "Cyl 1/4A" an Klemme 1 (-) der Zündspule anschließen, die mit dem 1. Zylinder in Verbindung steht.
- 5. Grünen Klipp mit Kennzeichnung  $f$ B an Klemme 1 (-) der Zünd-spule anschließen, die nicht mit dem 1. Zylinder in Verbindung steht.
- 6. Triggerzange über Zündleitung des 1. Zylinders

●Spezial-Anschluß für Fahrzeuge mit Zentralsteckdose, z.B. für Mercedes-Benz, gemäß Bild mit Verbindungsleitung 1 684 463 273 und MB-Adapterleitung 1 684 463 094 (Motor M119, V8) und zusätzlich MB-Adapterleitung 1 684 463 306 (nur für Motor M120, V12) (jeweils Sonderzubehör). Die beiden Adapterleitungen dürfen nur an die dafür vorgesehenen Zentralsteckdosen im Fahrzeug angeschlossen werden.

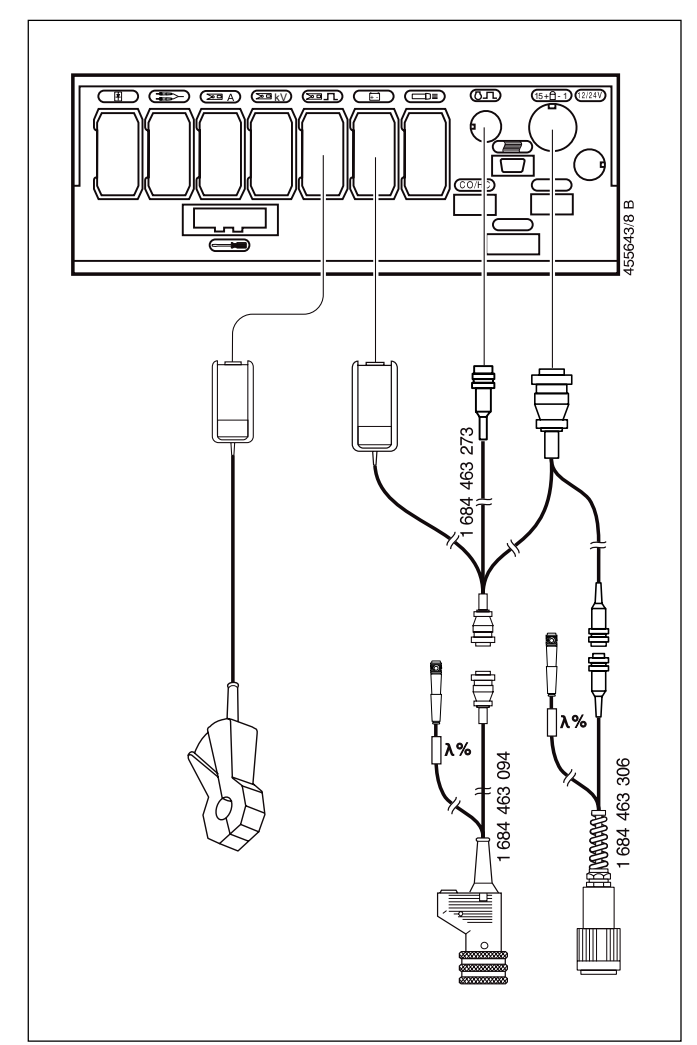

- 2.2.3 Einzel-Funken-Spulen (EFS) ohne Zündverteiler
- Alle Eingriffe bzw. Arbeiten an der Zündanlage  $\sqrt{N}$ dürfen nur bei stehendem Motor und ausgeschalteter Zündung durchgeführt werden (siehe auch Punkt 2.1).
- ●Universal-Anschluß an EFS gemäß Bild (bei Verwendung von fahrzeugspezifischen Primär-Adapterleitungen die zur jeweiligen Adapterleitung gehörende Bedienungsanweisung beachten):

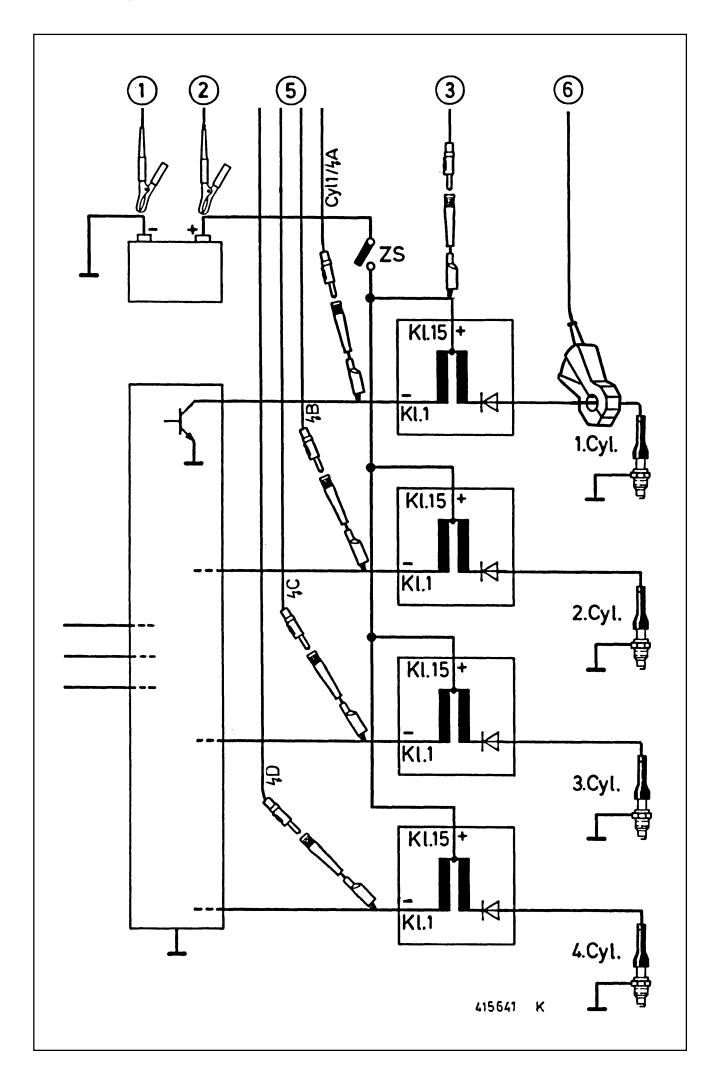

- 1. Schwarze Klemme an Fahrzeugmasse B-
- 2. Rote Klemme an Bordspannung B+

Verwendung der Primär-Anschlußleitung (Uni IV) (Bei Verwendung von fahrzeugspezifischen Primär-Adapterleitungen entfallen die Punkte 3 - 5).

- 3. Gelben Klipp an Klemme 15 (+) von einer Zündspule.
- 4. Grünen Klipp mit Kennzeichnung "Cyl 1/4A" an Klemme 1 (-) der Zündspule anschließen, die mit dem 1. Zylinder in Verbindung steht.
- 5. Grünen Klipp mit Kennzeichnung  $f$ B, und gegebenenfalls  $f$ C und  $f$ D an Klemme 1 (-) der Zündspule von Zylinder 2, 3 und 4 an-schließen (Reihenfolge beachten:  $4B$  an Zyl. 2,  $4C$  an Zyl. 3 usw.).

6. Triggerzange über die Zündleitung des 1. Zylinders klemmen. Wenn keine Zündleitungen vorhanden sind: Triggerzange über die Anschlußleitung der Klemme 1 (-) der Zündspule des ersten Zylinders bzw. über den mit "Cyl 1/4A" gekennzeichneten Anschluß der fahrzeugspezifischen Primär-Adapterleitung anklemmen.

#### Hinweis:

Bei EFS mit Nockenwellengeber ist die Einstellung im Anwahlbild für Zündanlagen - siehe Punkt 3.6.2 - notwendig.

- <span id="page-15-0"></span>2.2.4 Doppel-Funken-Spulen (DFS) ohne Zündverteiler
- Alle Eingriffe bzw. Arbeiten an der Zündanlage dürfen nur bei stehendem Motor und ausgeschalteter Zündung durchgeführt werden (siehe auch Punkt 2.1).
- ●Universal-Anschluß an DFS gemäß Bild (bei Verwendung von fahrzeugspezifischen Primär-Adapterleitungen die zur jeweiligen Adapterleitung gehörende Bedienungsanweisung beachten):

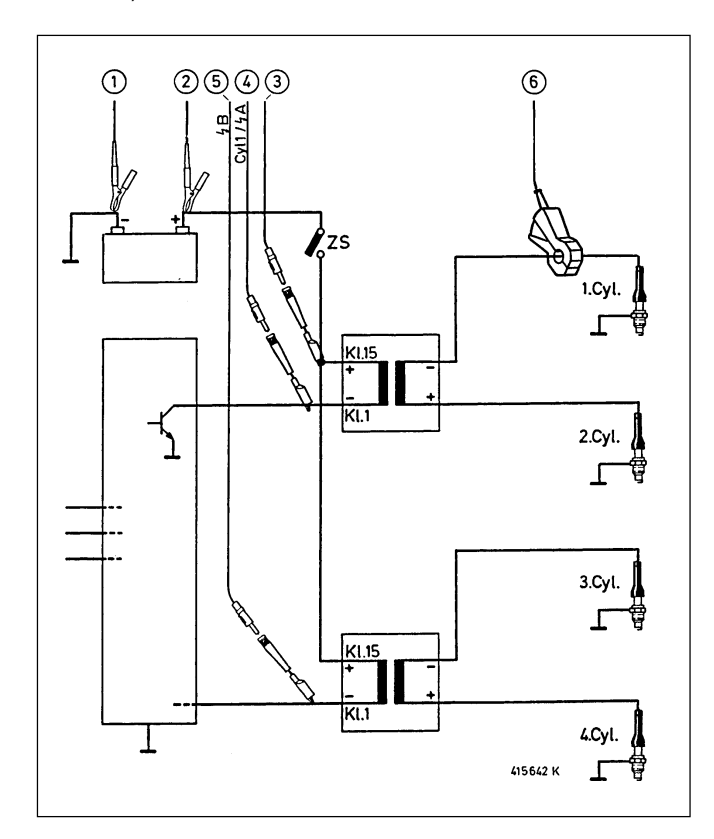

- 1. Schwarze Klemme an Fahrzeugmasse B-
- 2. Rote Klemme an Bordspannung B+

Verwendung der Primär-Anschlußleitungen (Uni II oder IV) (Bei Verwendung von fahrzeugspezifischen Primär-Adapterleitungen entfallen die Punkte 3 - 5).

- 3. Gelben Klipp an Klemme 15 (+) von einer Zündspule.
- 4. Grünen Klipp mit Kennzeichnung "Cyl 1/ $4$ A" an Klemme 1 (-) der Zündspule anschließen, die mit dem 1. Zylinder in Verbindung steht.
- 5. Grünen Klipp mit Kennzeichnung  $(B$  und ggf.  ${f}C$  und  ${f}D$  an Klemme 1 (-) der Zündspulen anschließen, die nicht mit dem 1. Zylinder in Verbindung stehen.
- 6. Triggerzange über die Zündleitung des 1. Zylinders klemmen.

#### 2.3 Anschluß an Diesel-Motor

#### 2.3.1 Klemmgeber-Anschluß

sein.

- Einspritzleitung (gerades Teilstück) reinigen. Der Abstand zwischen dem Klemmgeber und der nächsten Leitungskrümmung muß mindestens 10 mm betragen. An der Anklemmstelle muß die Einspritzleitung metallisch blank

Bei isolierten Einspritzleitungen die Isolierung entfernen. Einspritzleitungen mit deformierter Oberfläche sind als Klemmstelle nicht geeignet.

- Durchmesser der Einspritzleitung feststellen. Der Standard-Klemmgeber KG6 (6 mm) liegt bei. Bei anderen Einspritzleitungen ist ein entsprechender Klemmgeber als Sonderzubehör lieferbar.

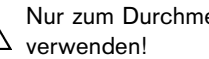

- Nur zum Durchmesser passende Klemmgeber
- Klemmgeber auf geradem Leitungsstück befestigen. Dabei muß die Leitungsebene der Trennebene des Klemmgebers entsprechen (siehe Bild).
	- Der Klemmgeber muß frei, d.h. ohne Kontakt mit anderen Teilen, (Leitungen, Motor usw.) auf der Einspritzleitung angebracht werden und darf nach dem Anklemmen nicht verdreht werden.

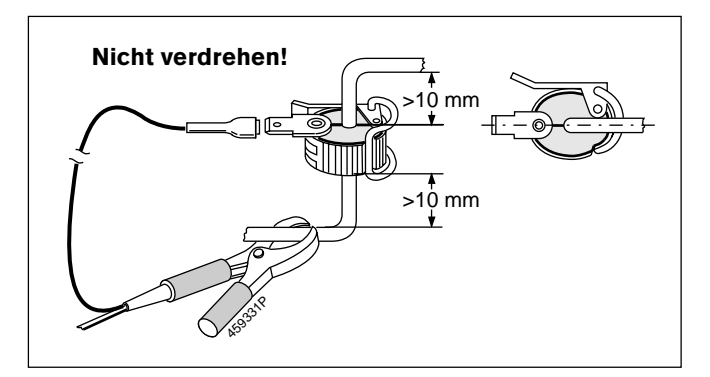

- Anschlußleitung des Diesel-Adapters mittels Flachsteckhülse an den Klemmgeber anschließen.
- Der Masse-Anschluß muß direkt neben dem Klemmgeber erfolgen. Hierzu Masse-Anschluß (schwarze Klemme) der Anschlußleitung an die Einspritzleitung bzw. Überwurfmutter der Einspritzleitung klemmen.

#### Hinweis:

Zusätzlich zum Masse-Anschluß des Klemmgebers muß immer die Masseverbindung zum MOT angeschlossen sein. Entweder über die schwarze Klemme (B-) der Batterie-Anschlußleitung oder über die Adapterleitung für die Zentralsteckdose. Ohne diese Masseverbindung wird die Drehzahl-Schaltung im Diesel-Adapter nicht aktiviert.

#### 2.3.2 OT-Geber-Anschluß

2.3.2.1 Anschluß an Fahrzeuge mit Zentralsteckdose und eingebautem OT-Geber

Adapterleitung für die entsprechende Zentralsteckdose mit der Verbindungsleitung 1 684 463 273 (Sonderzubehör) an der Messeinheit anschließen. Siehe Beispiel für MB.

●Spezialanschluß für Fahrzeuge mit Zentralsteckdose, z.B. für Mercedes-Benz, gemäß Bild mit Verbindungsleitung 1 684 463 273 und MB-Adapterleitung 1 684 463 094 (jeweils Sonderzubehör).

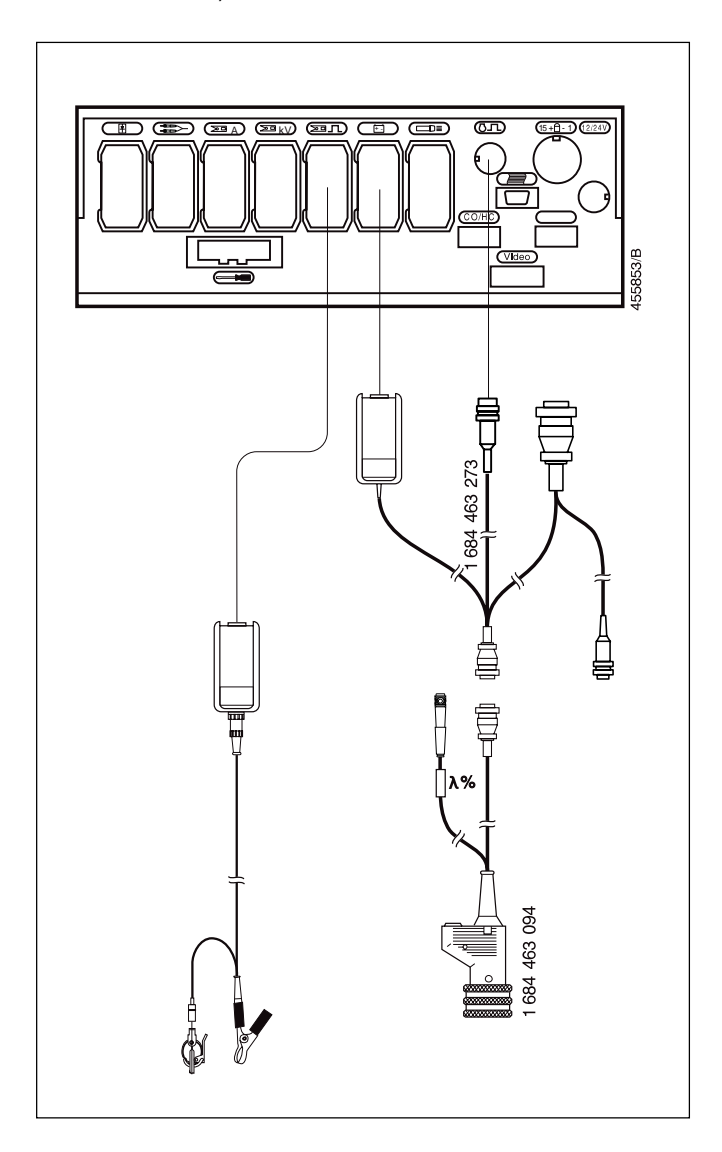

#### Hinweis:

Zusätzlich zum Masse-Anschluß des Klemmgebers muß immer die Masseverbindung zum MOT angeschlossen sein. Entweder über die schwarze Klemme (B-) der Batterie-Anschlußleitung oder über die Adapterleitung für die Zentralsteckdose. Ohne diese Masseverbindung wird die Drehzahl-Schaltung im Diesel-Adapter nicht aktiviert.

2.3.2.2 Anschluß an Fahrzeuge mit eingebautem OT-Geber oder mit Bohrung für die Aufnahme eines Werkstatt-OT-Gebers

Anschlußleitung des entsprechenden OT-Gebers an Steckplatz 9 der Messeinheit anschließen. Wenn ein Werkstatt-OT-Geber (Sonderzubehör) verwendet wird, diesen bis zum Anschlag in die Aufnahmebohrung am Fahrzeugmotor stecken.

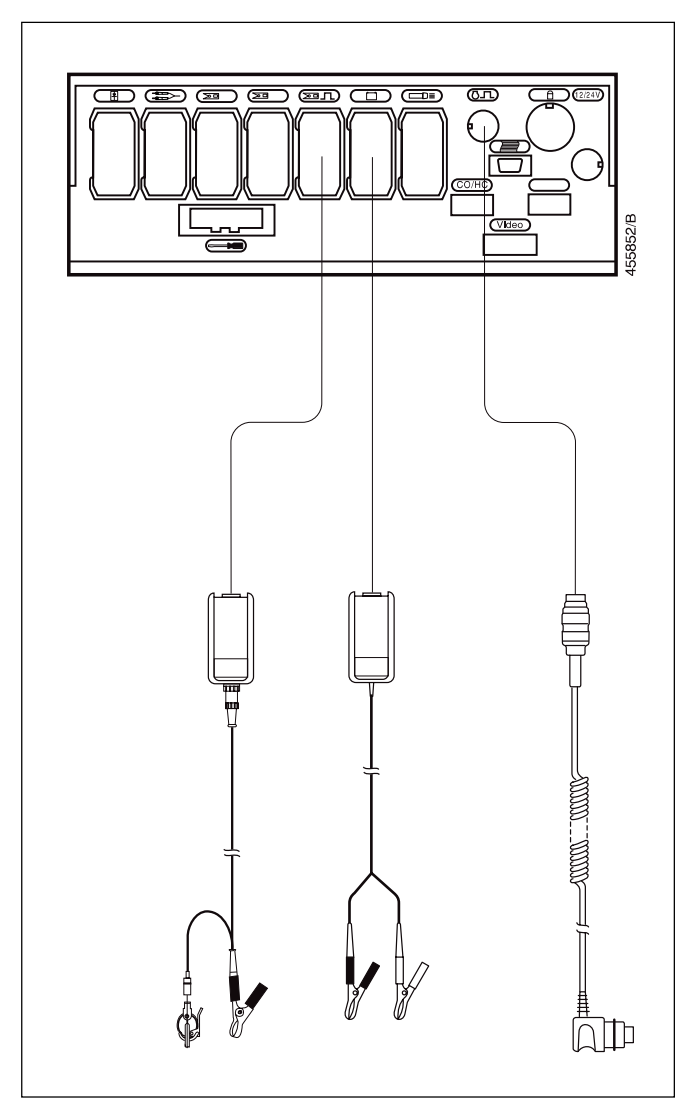

#### Hinweis:

Zusätzlich zum Masse-Anschluß des Klemmgebers muß immer die Masseverbindung zum MOT angeschlossen sein. Entweder über die schwarze Klemme (B-) der Batterie-Anschlußleitung oder über die Adapterleitung für die Zentralsteckdose. Ohne diese Masseverbindung wird die Drehzahl-Schaltung im Diesel-Adapter nicht aktiviert.

## <span id="page-17-0"></span>3. Meßprogramme

Ca. 15 Sekunden nach dem Anklemmen an die Kfz-Batterie ist der MOT 151 betriebsbereit. Dies wird durch das Grundbild mit der Systemmeldung und durch Anzeigen des auf Speicherplatz "1" gespeicherten Motortyps signalisiert.

| <b>BOSCH MOT 151 PPG 150/151</b><br><b>Version XXYYZZ</b> |  |  |  |  |      |
|-----------------------------------------------------------|--|--|--|--|------|
|                                                           |  |  |  |  | NG 1 |

Grundbild mit Systemmeldung nach dem Einschalten

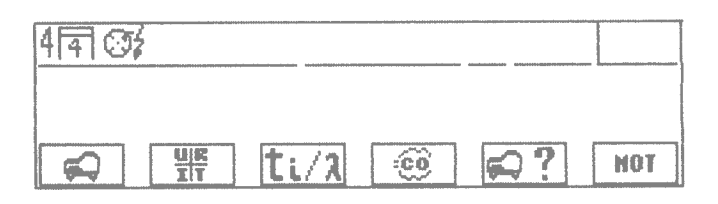

Grundbild ohne Systemmeldung nach jedem Rücksprung (Hardkey  $\land$ ) aus einem Programmzweig.

Wenn der angezeigte/eingestellte Motortyp mit dem zu testenden Fahrzeug übereinstimmt, kann die Anwahl des entsprechenden Meßprogramms erfolgen. Ansonsten muß erst der richtige Motortyp (siehe Abschnitt 3.6) eingegeben werden. Weiterhin kann von hier aus die Einstellung der Grundfunktionen des MOT angewählt werden.

- F1: Motortest (3.1)
- F2: Multitest (3.2)
- F3: Einspritztest (3.3)
- F4: Abgastest / Abgasdiagnose (3.4)
- F5: Einstellen der motorspezifischen Daten (3.6)
- F6: MOT-Grundeinstellungen (4.)

#### 3.1 Motortest

#### Hinweis:

Motortest nur vornehmen wenn der zu prüfende Motortyp mit dem in der Statuszeile aufgezeigten Typ übereinstimmt. Einstellung wie in Abschnitt 3.6 "Einstellen der motorspezifischen Daten".

#### Otto-Motor:

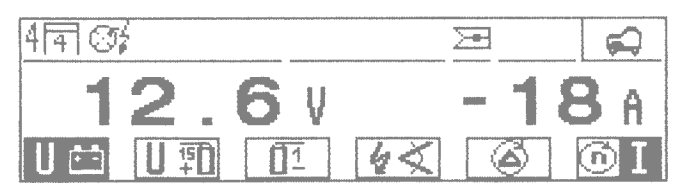

- F1: Messung der Batteriespannung mit Drehzahl oder Strommessung (umschaltbar mit Softkey F6)
- F2: Messung der Spannung an Klemme 15 (+) der Zündspule und Drehzahl oder Öltemperaturmessung (umschaltbar mit Softkey F6)
- F3: Unterprogramm Zündung-Primär (3.1.1)
- F4: Unterprogramm Zündzeitpunktmessung/Zündverstellung (3.1.2)
- F5: Unterprogramm Zylindervergleich/Zylinderbalance (3.1.3)
- F6: Umschaltung für den zweiten, zusätzlichen Meßwert zwischen Drehzahl und Strom im Prüfprogramm Batteriespannung bzw. Drehzahl und Öltemperatur im Prüfprogramm Spannung an Klemme 15 (+)

Diesel-Motor: (nur bei gestecktem Diesel-Adapter)

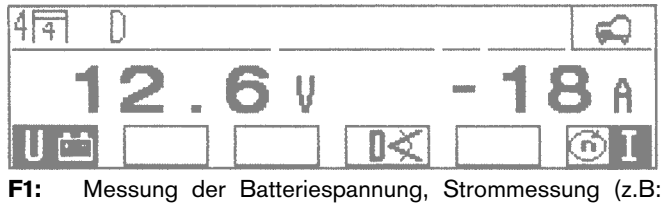

- Starterstrom, Ladestrom) und Drehzahlmessung mit Klemmgeber oder OT-Geber (umschaltbar mit Softkey F6)
- F4: Unterprogramm: Förderbeginn-/Spritzverstellung-Messung
- F6: Umschaltung für den zweiten, zusätzlichen Meßwert zwischen Drehzahl und Strom im Prüfprogramm Batteriespannung bzw. Drehzahl und Öltemperatur im Prüfprogramm Spannung an Klemme 15 (+)

Die Meßprogramme Zündung-Primär (F2/F3) und Zylindervergleich (F5) entfallen.

#### 3.1.1 Unterprogramm Zündung-Primär

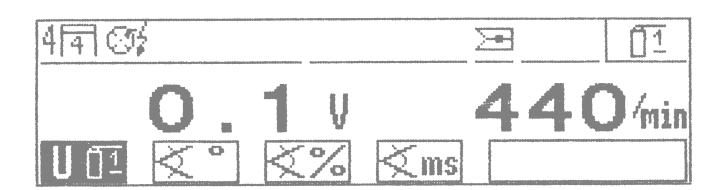

Einkreis-Zündanlagen (ein Zündverteiler)

- F1: Messung der Spannung an Klemme 1 (-) (dynamisch oder statisch) mit grünem Klipp gegen schwarze Klemme der Batterie-Anschlußleitung
- F2: Messung des Schließwinkels in Grad Verteilerwelle (°VW) mit grünem Klipp gegen schwarze Klemme der Batterie-Anschlußleitung
- F3: Messung des Schließwinkels in Prozent mit grünem Klipp gegen schwarze Klemme der Batterie-Anschlußleitung
- F4: Messung der Schließzeit in Millisekunden mit grünem Klipp gegen schwarze Klemme der Batterie-Anschlußleitung

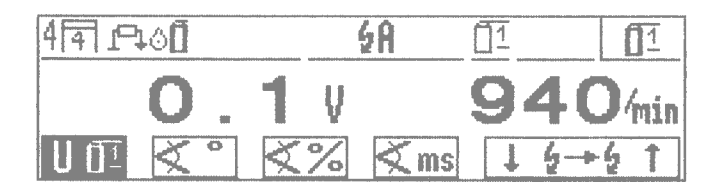

Mehrkreis-Zündanlagen (zwei Zündverteiler, Einzel-Funken- und Doppel-Funken-Spulen) mit Angabe der Zündkreisbezeichnung bei DFS im Beispiel ist Kreis A angewählt

- F1: Messung der Spannung an Klemme 1 (-) (dynamisch oder statisch) des angewählten Zündkreises mit grünem Klipp gegen schwarze Klemme der Batterie-Anschlußleitung
- F2: Messung des Schließwinkels in Grad Verteilerwelle (°VW) des angewählten Zündkreises mit grünem Klipp gegen schwarze Klemme der Batterie-Anschlußleitung. Diese Messung ist bei Zündsystemen ohne rotierende Hochspannungsverteilung (RUV-Anlagen ohne Zündverteiler) bedeutungslos
- F3: Messung des Schließwinkels in Prozent des angewählten Zündkreises mit grünem Klipp gegen schwarze Klemme der Batterie-Anschlußleitung
- F4: Messung der Schließzeit in Millisekunden des angewählten Zündkreises mit grünem Klipp gegen schwarze Klemme der Batterie-Anschlußleitung
- F5 und F6: Auswahl der einzelnen Zündkreise (primärseitig/ Klemme 1/-) bei Mehrkreis-Zündanlagen

#### 3.1.2 Unterprogramm Zündzeitpunktmessung /Zündverstellung

#### Otto-Motor:

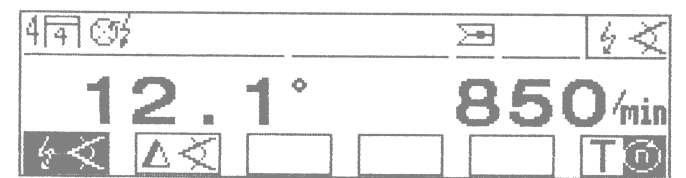

- F1: Absolute Messung des Zündzeitpunktes und Zündverstellwinkels mit Triggerzange (1. Zyl.) bzw. OT-Geber
- F2: Relative bzw. ∆ Zündverstellung. Bei Tastendruck wird der vorher vorhandene Wert auf Null gesetzt. Die Zündverstellung bezieht sich auf den vorher vorhandenen Grund- bzw. Basiswert (minus = Verstellung in Richtung spät; plus = in Richtung früh)
- F6: Umschaltung für den zweiten, zusätzlichen Meßwert zwischen "Drehzahl" und "Öltemperatur"

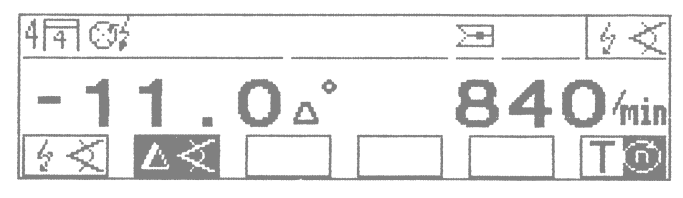

im Beispiel ist "∆°" = relative Zündverstellung angewählt

#### <span id="page-19-0"></span>Diesel-Motor: (nur bei gestecktem Diesel-Adapter)

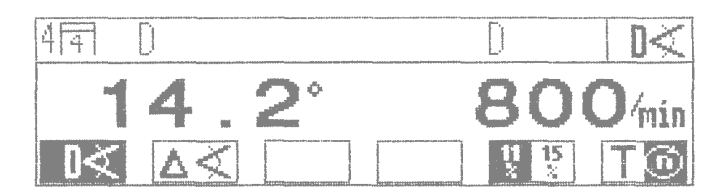

- F1: Absolute Messung des Förderbeginns und Spritzverstellung mit Diesel-Adapter (Klemmgeber) und Stroboskop bzw. OT-Geber
- F2: Relative bzw. ∆ Spritzverstellung. Bei Tastendruck wird der vorher vorhandene Wert auf Null gesetzt. Die Spritzverstellung bezieht sich auf den vorher vorhandenen Grund- bzw. Basiswert (minus = Verstellung in Richtung spät; plus = in Richtung früh)
- F5: Umschaltung der Schaltwelle 11% / 15% für den Druckanstieg in der Einspritzleitung.

Verwendung (nach Herstellerangabe, in der Regel):

- 11%: für alle Fahrzeuge mit Ausnahme von Fahrzeugen französicher Hersteller
- 15%: für Fahrzeuge französischer Hersteller
- F6: Umschaltung für den zweiten, zusätzlichen Meßwert zwischen "Drehzahl" und "Öltemperatur"

#### Hinweis:

Die am MOT angezeigten Werte für den Förderbeginn und die Spritzverstellung sind Ist-Werte welche je nach Montageort des Klemmgebers (Nähe Einspritzpumpe/Einspritzdüse) und der eingestellten Schaltschwelle (11% / 15%) voneinander abweichen können. Um reproduzierbare Werte zu erhalten ist nach den Vorschriften der Fahrzeug-Hersteller bzw. dem Herausgeber von entsprechenden handelsüblichen Datensammlungen vorzugehen.

Die mit dem Diesel-Adapter und dem entsprechenden Motortester gemessenen Werte (Ist-Werte) für Förderbeginn und Spritzverstellung dürfen nur mit Soll-Werten verglichen werden welche auch mit dem Diesel-Adapter ermittlelt wurden. Ein Vergleich mit Soll-Daten die mit einem anderen Dieselmotor-Tester (auch Bosch ETT 019.02) ermittelt wurden ist nicht zulässig, da die Soll-Daten voneinander abweichen könnnen.

#### 3.1.3 Unterprogramm Zylindervergleich/ Zylinderbalance

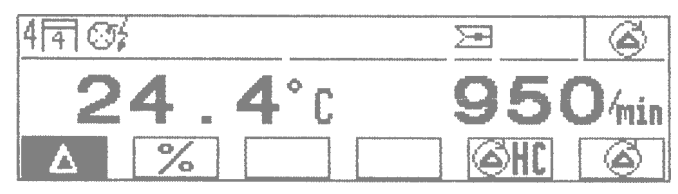

- F1: Anzeige des Drehzahlabfalls in Prozent, bezogen auf die Drehzahl beim Betätigen der "Start"-Taste (F6)
- F2: Anzeige des Drehzahlabfalls in Umdrehungen pro Minute, bezogen auf die Drehzahl beim Betätigen der "Start"- Taste (F6)
- F5: Tastendruck leitet den automatischen Zylindervergleich (Start-Taste) mit ∆ HC-Messung ein. Nur in Verbindung mit betriebsbereitem Abgasmeßgerät ETT 8.21 ...8.41 bzw. 8.55/8.56. Bei Verwendung des deutschen AU-Abgasmeßgerätes ETT 8.41 muß gegebenenfalls vor der Messung ein Leck-
- F6: Tastendruck leitet den automatischen Zylindervergleich ein (Start-Taste).

test durchgeführt werden.

#### 3.2 Multitest

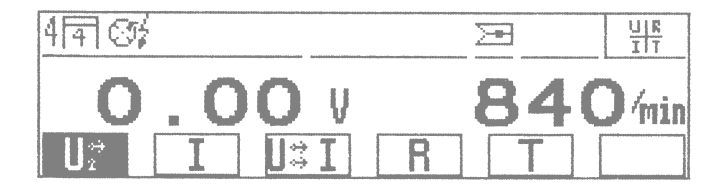

- F1: Potentialgebundene Spannungsmessung mit rotem Multiklipp gegen Motor-Masse (schwarze Batterieklemme) und Drehzahlmessung
- F2: Strommessung und Drehzahlmessung. Zur genauen Strommessung "Nullabgleich" bei nicht angeklemmter Stromzange durchführen
- F3: Potentialfreie Spannungsmessung mit rotem und schwarzem Multiklipp und Strommessung
- F4: Widerstandsmessung mit rotem und schwarzem Multiklipp. Zur genauen Messung "Nullabgleich" bei kurzgeschlossenen Multiklipps durchführen
- F5: Temperaturmessung mit Öltemperaturfühler und Drehzahlmessung
- F6: Taste "Nullabgleich" Strom bzw. Widerstand muß wärend des Abgleichvorgangs Null sein (nur bei Strom- und Widerstandsmessung aktiviert).

#### <span id="page-20-0"></span>3.3 Einspritztest

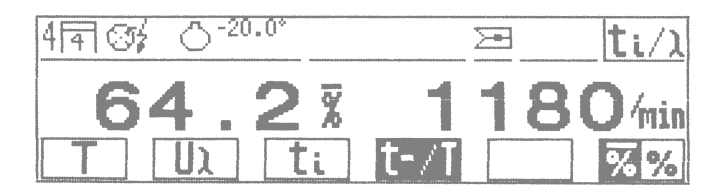

F1: Temperaturmessung mit Öltemperaturfühler

- F2: Potentialgebundene Spannungsmessung an der Lambda-Sonde mit rotem Multiklipp \*). Bezugspunkt ist Motormasse (intern im MOT mit B- verbunden)
- F3: Messung der Einspritzzeit mit rotem Multiklipp \*). Bezugspunkt ist Motormasse (intern im MOT mit B- verbunden)
- F4: Tastverhältnismessung mit rotem Multiklipp \*). Bezugspunkt ist Motormasse (intern im MOT mit B- verbunden)
- F6: (nur bei Tastverhältnismessung aktiviert): Tastverhältnisumschaltung in schnell reagierend (pendelnde Anzeige bei intakter Lambda-Regelung) und stark gemitteltem Tastverhältnis (mit Querbalken) für die Einstellung (z.B. der KE 3.1-Jetronic).

#### \*) Hinweis:

Sofern entsprechende Meßpunkte vorhanden sind. Unter Umständen müssen spezielle Adapterleitungen verwendet werden.

#### 3.4 Abgastest / Abgasdiagnose

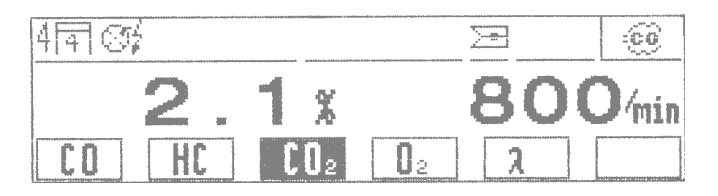

Die Öltemperatur wird nur beim Einstieg in den Abgastest / Abgasdiagnose angezeigt. Wird eine Abgaskomponente angewählt kann die Temperatur nicht mehr angezeigt werden. Die Anwahl der einzelnen Abgaskomponenten ist abhängig vom verwendeten Abgasmeßgerät.

- F1: Anzeige des CO-Wertes
- F2: Anzeige des HC-Wertes
- F3: Anzeige des CO<sub>2</sub>-Wertes
- F4: Anzeige des O<sub>2</sub>-Wertes
- F5: Anzeige des λ-Wertes
- F6: Anzeige des CO<sub>ver</sub>-Wertes (nicht in Verbindung mit dem AU-Abgasmeßgerät ETT 8.41)

#### 3.5 Meßwerte abspeichern / Meßwertspeicher auslesen

Mit dem Hardkey  $\triangleq$  "Einspeichern" bzw. mit dem Wipptaster im Zündzeitpunkt-Stroboskop können in jedem Meßprogramm bis zu 8 Meßwertepaare abgespeichert werden. Die Anzahl der bereits abgespeicherten Meßwertepaare wird zusammen mit dem Speichersymbol in der Statuszeile angezeigt. Ist der Meßwertspeicher voll, (8 Meßwertpaare abgespeichert), wird die 8 invers dargestellt.

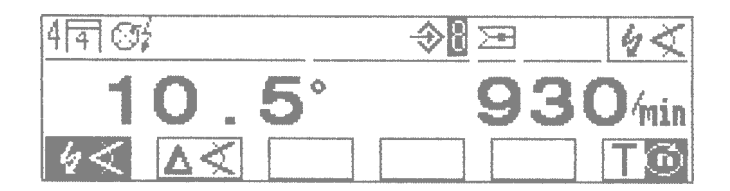

Das Auslesen der gespeicherten Meßwertepaare wird durch Betätigen des Hardkey  $\leftrightarrow$  "Speicher auslesen" eingeleitet. Durch weiteres Betätigen des Hardkey  $\leftrightarrow$  "Speicher auslesen" oder durch Betätigen der beiden Softkeys 1 und 2 kann jedes der abgespeicherten Meßwertepaare wieder abgerufen werden. Das Löschen des Meßwertespeichers geschieht durch Betätigen des Hardkeys  $\lozenge$  "Rücksprung/Return" und Wiederanwahl des jeweiligen Meßprogramms oder durch die Anwahl eines neuen Prüfschritts.

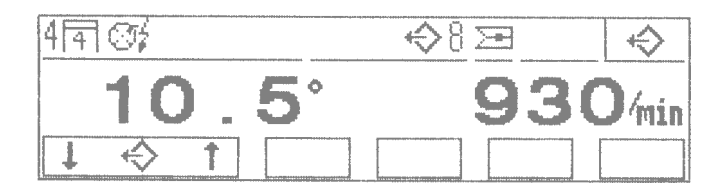

#### <span id="page-21-0"></span>3.6 Einstellen der motorspezifischen Daten

#### Otto-Motor:

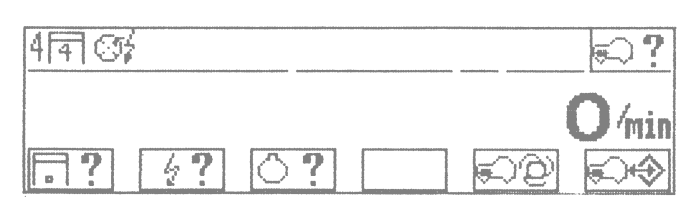

Im Beispiel eingestellt:

- 4 4-Zylinder
- बि 4-Takt-Motor
- Oź Ein-Zündverteiler-Anlage
- F1: Einstellung der Motorart/Zylinderzahl (3.6.1)
- F2: Einstellung des Zündsystems (3.6.2)
- F3: Anwahl des OT-Geber-Systems (3.6.3)
- F5: Automatische Erkennung der Motorart (3.6.4)
- F6: Übernehmen und Speichern von Motortypen (3.6.5)

#### Diesel-Motor: (nur aktiviert bei gestecktem Diesel-Adapter)

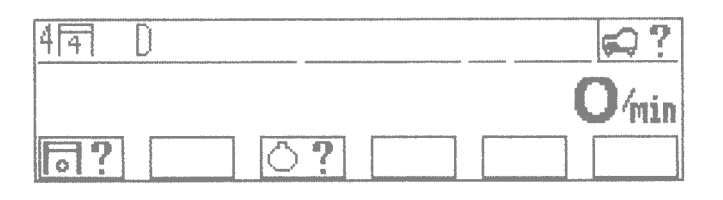

Im Beispiel eingestellt:

- 4 4-Zylinder
- बि 4-Takt-Motor
- n Diesel-Motor (Selbstzünder)
- ∧ OT-Geber-System: 1-Stift 0°= OT
- F1: Einstellung der Motorart/Zylinderzahl (3.6.1)
- F3: Anwahl des OT-Geber-Systems (3.6.3)

#### Hinweis:

Alle anderen Funktionen entfallen.

#### 3.6.1 Einstellung der Motorart / Zylinderzahl

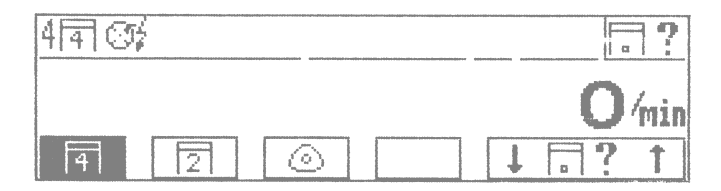

- F1: 4-Takt-Motor, mögliche Zylinderzahl: 1 bis 6, 8, 10, 12
- F2: 2-Takt-Motor, mögliche Zylinderzahl: 1 bis 4
- F3: Wankel-Motor, mögliche Scheibenzahl: 1 bis 4
- F5 und F6: Einstellung der Zylinder- bzw. Scheibenzahl

#### 3.6.2 Einstellung des Zündsystems (entfällt bei gestecktem Diesel-Adapter)

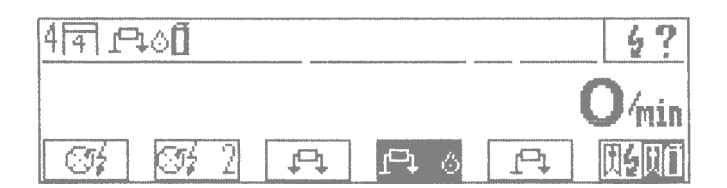

- F1: Rotierende Hochspannungsverteilung mit einem Zündverteiler
- F2: Rotierende Hochspannungsverteilung mit zwei Zündverteilern (keine Doppelzündanlagen)
- F3: Hochspannungsverteilung mit Doppel-Funken-Spulen (DFS), je ein Zündfunke in den Arbeits- und Ausstoßtakt
- F4: Hochspannungsverteilung mit Einzel-Funken-Spulen (EFS) mit Nockenwellengeber, nur ein Zündfunke in den Arbeitstakt
- F5: Hochspannungsverteilung mit Einzel-Funken-Spulen ohne Nockenwellengeber (mit Kurbelwellengeber), je ein Zündfunke in Arbeits- und Ausstoßtakt
- F6: Einstellung ob die Triggerzange über die Zündleitung des ersten Zylinders oder über die Primärleitung (Kl.1/-) der Zündspule des ersten Zylinders angeklemmt ist (nur aktiviert wenn Einzel-Funken-Spulen mit Nockenwellengeber (Softkey F4) angewählt wurde).

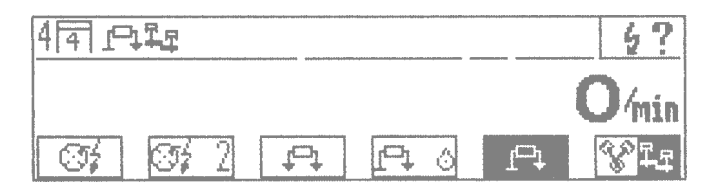

- F6: Anwahl ob ein Motor mit
	- a.) ungleichem Zündabstand oder ungerader Zylinderzahl (z.B. Motorräder) oder
	- b.) symetrischem Zündabstand und gerader Zylinderzahl angewählt wird

(nur aktiviert wenn Einzel-Funken-Spulen ohne Nockenwellengeber (Softkey F5) angewählt wurde).

#### 3.6.3 Anwahl des OT-Geber-Systems

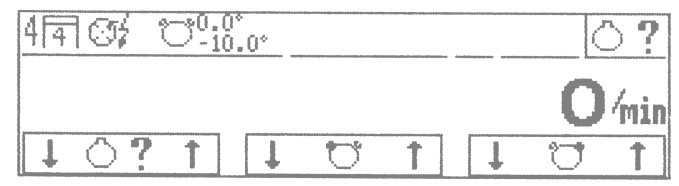

#### Im Beispiel angezeigt:

2-Stift-System mit 1. Marke bei 0,0° (= O.T.) und zweiter Marke bei  $-10,0^{\circ}$  (=10° nach O.T.)

- F1 und F2: Anwahl des OT-Geber-Systems: kein OT-Geber vorhanden, Einstift-System, Zweistift-System, mehrere symmetrische Marken
- F3 und F4: Einstellung der Lage der ersten OT-Geber-Markierung. Feineinstellung: Taste kurz drücken. Grobeinstellung: Taste länger drücken
- F5 und F6: Einstellung der Lage der zweiten OT-Geber-Markierung. Feineinstellung: Taste kurz drücken. Grobeinstellung: Taste länger drücken bzw. Einstellung der Anzahl der Markierungen bei symmetrischen OT-Geber-Systemen. Möglich: 3 bis 8 Markierungen

#### Hinweis:

Der MOT erkennt automatisch ob ein Stift oder eine Kerbe vorliegt. Wird am MOT 1- oder 2-Stift-System angezeigt, so gilt dies auch für 1- oder 2-Kerb-Systeme.

#### 3.6.4 Automatische Erkennung der Motorart (entfällt bei gestecktem Diesel-Adapter)

Wenn die Triggerzange an der Zündleitung des ersten Zylinders und alle "Klemme 15 (+) Anschlüsse" sowie alle "Klemme 1 (-) Anschlüsse" an der Zündspule bzw. den Zündspulen angeschlossen sind, überprüft der MOT bei Leerlaufdrehzahl die eingestellte Motorart. Wird eine Abweichung zur eingestellten Motorart festgestellt, erscheint ein Warnsymbol "Achtung Motorart" (invers dargestellt) in der Statuszeile. Außerdem wird die erkannte Abweichung in der Statuszeile (invers) dargestellt.

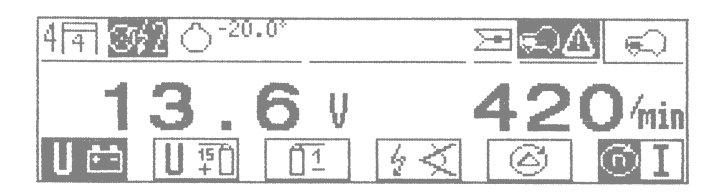

Wird die Funktion "automatische Erkennung der Motorart" (Softkey F5 in der Ebene Einstellung der Motorart) ausgewählt, führt der MOT eine weitere Überprüfung der Motorart durch und zeigt das Ergebnis unter der Statuszeile an.

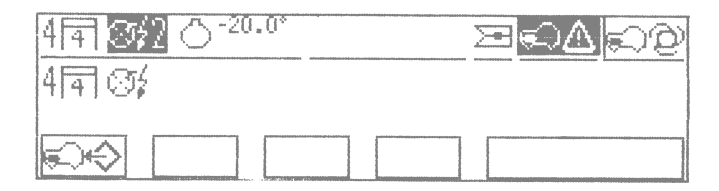

Durch Betätigen des Softkeys F1 wird der erkannte Motortyp in die Statuszeile übertragen. Kann der MOT den angeschlossenen Motortyp nicht eindeutig idetifizieren, wird eine Auswahl der vorhandenen Möglichkeiten angeboten, welche mit den Softkeys F5 und F6 ausgewählt werden können.

3.6.5 Übernehmen und Speichern von Motortypen

Mit diesem Unterprogramm können gängige Motortypen, welche öfter geprüft werden, auf 6 Speicherplätzen abgelegt werden. Bei der Auslieferung Ihres MOT sind werkseitig z.B. die folgenden Motortypen gespeichert (Änderungen vorbehalten):

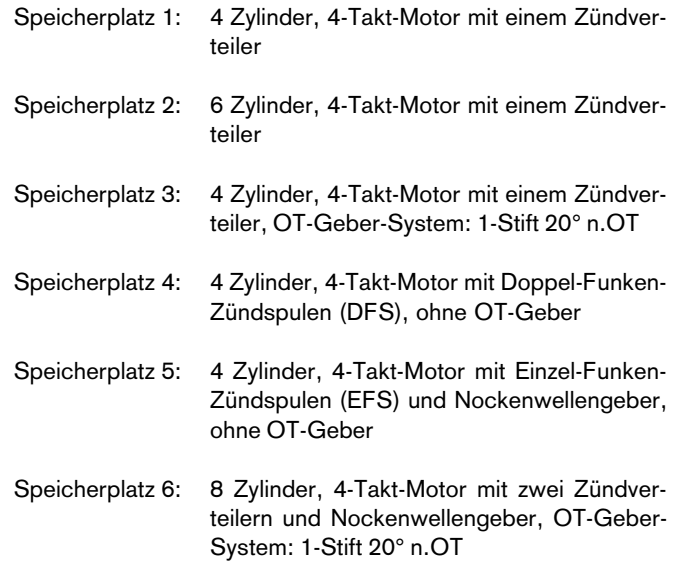

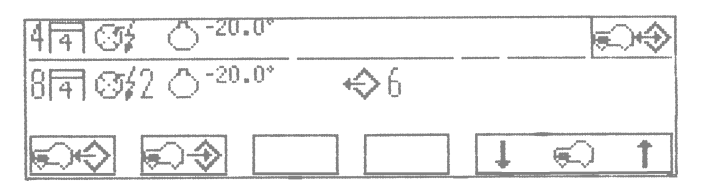

Der angewählte Speicherplatz wird angezeigt, z.B. im Bild der Speicherplatz 6

- F1: Bei Tastendruck wird der auf dem angewählten Speicherplatz stehende Motortyp in die Statuszeile übernommen
- F2: Bei Tastendruck wird der in der Statuszeile stehende Motortyp in den angewählten Speicherplatz gespeichert bzw. überschreibt diesen Speicherplatz
- F5 und F6: Anwahl des Speicherplatzes (max. 6) auf den abgespeichert bzw. dessen Inhalt übernommen werden soll

#### Beispiel:

a)Einspeichern bzw. überschreiben:

- den zu speichernden Motortyp gemäß Abschnitt 3.6.1/3.6.2 und 3.6.3 anwählen, bis alle Parameter vollständig (in der Statuszeile) stehen
- Speicherplatz anwählen, der mit dem in der Statuszeile stehende Motortyp überschrieben werden soll
- Hardkey  $\triangle$  "Einspeichern" drücken. Alter gespeicherter Motortyp wird mit neuem überschrieben

b)Übernehmen bzw. Speicher auslesen in Statuszeile:

- Speicherplatz des Motortyps anwählen, der in die Statuszeile übernommen werden soll
- Hardkey  $\leftrightarrow$  "Speicher auslesen" drücken. Der gespeicherte Motortyp wird in die Statuszeile übernommen

## <span id="page-24-0"></span>4. MOT - Grundeinstellungen

Anwahl mit Softkey F6 "MOT" im Grundbild

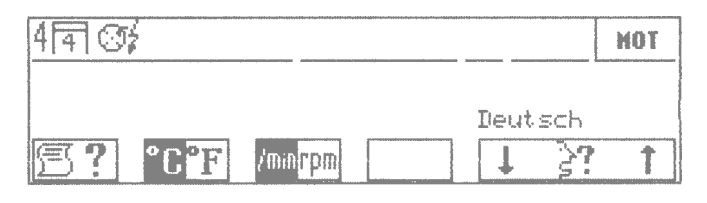

Konfigurations-Menü

- F1: Aufruf von Unterprogramm "Protokoll-Drucker PDR 200" zur Wahl der Druckart und Eingabe der Firmenanschrift (siehe Abschnitt 4.1 und 4.2)
- F2: Umschaltung der Temperaturanzeige von °C (Grad Celsius) in °F (Grad Fahrenheit) und umgekehrt. Die Speicherung der neuen Einstellung erfolgt erst nach Betätigung des Hardkey  $\land$  "Rücksprung/Return"
- F3: Umschaltung der Drehzahlanzeige von 1/min (Umdrehungen pro Minute) in rpm (revolution per minute) und umgekehrt. Die Speicherung der neuen Einstellung erfolgt erst nach Betätigung des Hardkey  $\land$  "Rücksprung/ Return"
- F5 und F6: "Sprachauswahl für Protokoll-Drucker PDR 200 und Informationstexte". Die Speicherung der neuen Einstellung erfolgt erst nach Betätigung des Hardkey  $\mathsf{\mathsf{A}}$  "Rücksprung/Return"

#### 4.1 Wahl der Druckart

Nach Betätigen von Softkey F1 "Protokoll-Drucker PDR 200" erscheint folgendes Bild:

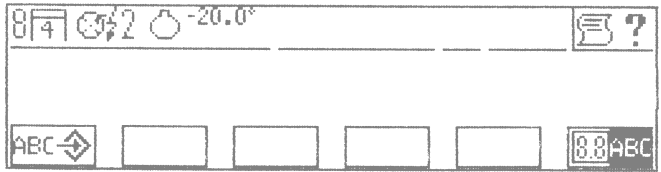

- F1: Aufruf von Unterprogramm "Firmenanschrift für Protokoll-Drucker PDR 200" eingeben (siehe Abschnitt 4.2)
- F6: Umschaltung der Druckart zwischen:
	- Meßprotokoll-Ausdruck von Meßwertgebern (Symbol 88)
	- ●Hardkopie-Ausdruck der kompletten Bildschirmanzeige mit Status- und Softkey-Zeile (Symbol "ABC"). Nach dem Ausschalten des MOT stellt sich dieser automatisch wieder auf Meßprotokoll-Ausdruck ein (keine Dauerspeicherung)

#### 4.2 Firmenanschrift für Protokoll-Drucker PDR 200 eingeben

Nach Aufruf des Konfigurations-Menü (mit Softkey F6 "MOT" im Grundbild) und Anwahl des Drucker-Unterprogramms (Softkey F1), erscheint das folgende Bild.

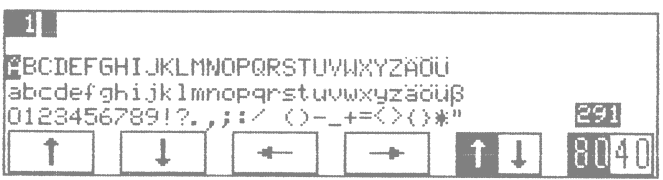

F1 bis F4: Cursor-Softkeys je nach Mode wirksam in der Eingabezeile oder im Auswahl-Mode

- F5: Umschaltung zwischen Eingabe-Mode und Auswahl-Mode
- F6: Umschaltung: Normal-/Breitschrift

Die Firmenanschrift wird mit dem Protokoll-Drucker PDR 200 im DIN-A4-Format ausgegeben. Es können maximal 300 Zeichen in 12 Zeilen dargestellt werden. In Normalschrift passen 80 Zeichen in eine Zeile und in Breitschrift 40 Zeichen. Auf der Anzeige des MOT können 40 Zeichen abgebildet werden. Deshalb muß am MOT die Anzeige des Ausdruckes vereinfacht dargestellt werden. Es empfiehlt sich, zuerst einen Entwurf der Eingabe mit Schreibmaschine vorzuschreiben. Die Zeilenlänge darf hier maximal 80 Zeichen betragen (Breitschrift 40 Zeichen, da diese doppelte Länge haben).

#### <span id="page-25-0"></span>Hinweise:

- Insgesamt können maximal 300 Zeichen eingegeben werden (egal ob Normal- oder Breitschrift).
- Leerzeichen nach Ende des Zeilentextes (Zeile nicht vollständig beschrieben) werden nicht mitgezählt.
- für eine Leerzeile wird ein Zeichen berechnet.
- die noch maximal verfügbare Anzahl der Eingabezeichen wird auf der LCD-Anzeige unten rechts angezeigt.
- Vor und nach der Eingabe der Firmenanschrift wird automatisch eine Leerzeile ausgegeben.

#### Funktionen:

- Übernahme der ausgewählten Zeichen: Die Übernahme erfolgt mit dem Hardkey  $\triangle$  "Einspeichern".
- Eingegebene Zeichen löschen: Cursor in der Eingabezeile hinter das zu löschende Zeichen stellen und Hardkey  $\leftrightarrow$ "Speicher auslesen" drücken. Das Zeichen wird gelöscht und verschwindet.
- Zeichen einfügen: Cursor der Eingabezeile an die Stelle setzen, an der das neue Zeichen erscheinen soll. Cursor im Auswahlfeld auf das neue, einzufügende Zeichen stellen. Hardkey → "Einspeichern" drücken. Das neue Zeichen wird eingefügt.
- Text-Korrektur: Fehlerhafte Zeichen müssen gelöscht und die neuen Zeichen eingefügt werden.
- Gesamten Text löschen: Cursor der Eingabezeile aktivieren, Hardkey  $\leftrightarrow$  "Speicher auslesen" so lange drücken, bis die Anzeige für die verfügbaren Zeichen auf "300" steht. Hardkey  $\land$  "Rücksprung / Return" drücken. Text ist gelöscht.
- Text speichern: Hardkey  $\land$  "Rücksprung / Return" drücken. Text bzw. Textänderung wird in den nächsten 30 Sekunden abgespeichert. Während dieser Zeit den MOT nicht ausschalten. Weitere Messungen können während der Abspeicherung nicht aufgerufen werden.

#### Eingabe:

- Vorlage erstellen
- Anwahl des Drucker-Unterprogramms. Mit Softkey F2 die benötigte Zeilenanzahl aktivieren (maximal 12 Zeilen). Bei 5 benötigten Zeilen Softkey F2 5x betätigen, bei 6 Zeilen 6x, usw.
- mit Softkey F1 (im Eingabe-Mode) die Zeile anwählen, die beschrieben werden soll. Eventuelle Leerzeichen am Zeilenanfang (einrücken) durch Betätigen von Softkey F4 (im Eingabe-Mode) eingeben.
- Umschaltung vom Eingabe-Mode in den Auswahl-Mode mit Softkey F5 vornehmen. Die einzugebenden Zeichen mit den Softkeys F1 bis F4 auswählen. Hardkey  $\triangle$  "Einspeichern" drücken, das ausgewählte Zeichen ist gespeichert.
- Wenn alle Zeilen komplett eingegeben sind, Hardkey  $A$  "Rücksprung/Return" drücken. Der eingegebene Text wird in den nächsten 30 Sekunden abgespeichert. Während dieser Zeit den MOT nicht ausschalten. Weitere Messungen können während der Abspeicherung nicht aufgerufen werden.

## 5. Lieferumfang

- Grundgerät mit Anzeige- und Meßeinheit mit Sensorhalter
- Stroboskop
- Batterie-Anschlußleitung (B+/B-)
- Primär-Anschlußleitung (Kl.1/Kl.15) für Zündverteiler (ROV)
- Triggerzange für die Zündleitung des ersten Zylinders
- Multi-Meßleitung für Widerstands-, Spannungs- und Einspritzmessungen
- Programmmodul PPG 150/151 mit Deutsch, Englisch, Französisch, Italienisch, Niederländisch, US-Englisch, Dänisch, Spanisch, Schwedisch, Finnisch, Portugiesisch, Norwegisch, Griechisch, Türkisch, Japanisch (Katakana), Tschechisch, Slowenisch, Ungarisch, Polnisch und Russisch. Stand 6/94 bzw. Version 15.06.94.
- Meßspitzen (2 Stück)
- Meßklemmen (2 Stück)

## <span id="page-26-0"></span>6. Sonderzubehör (Stand 6.94)

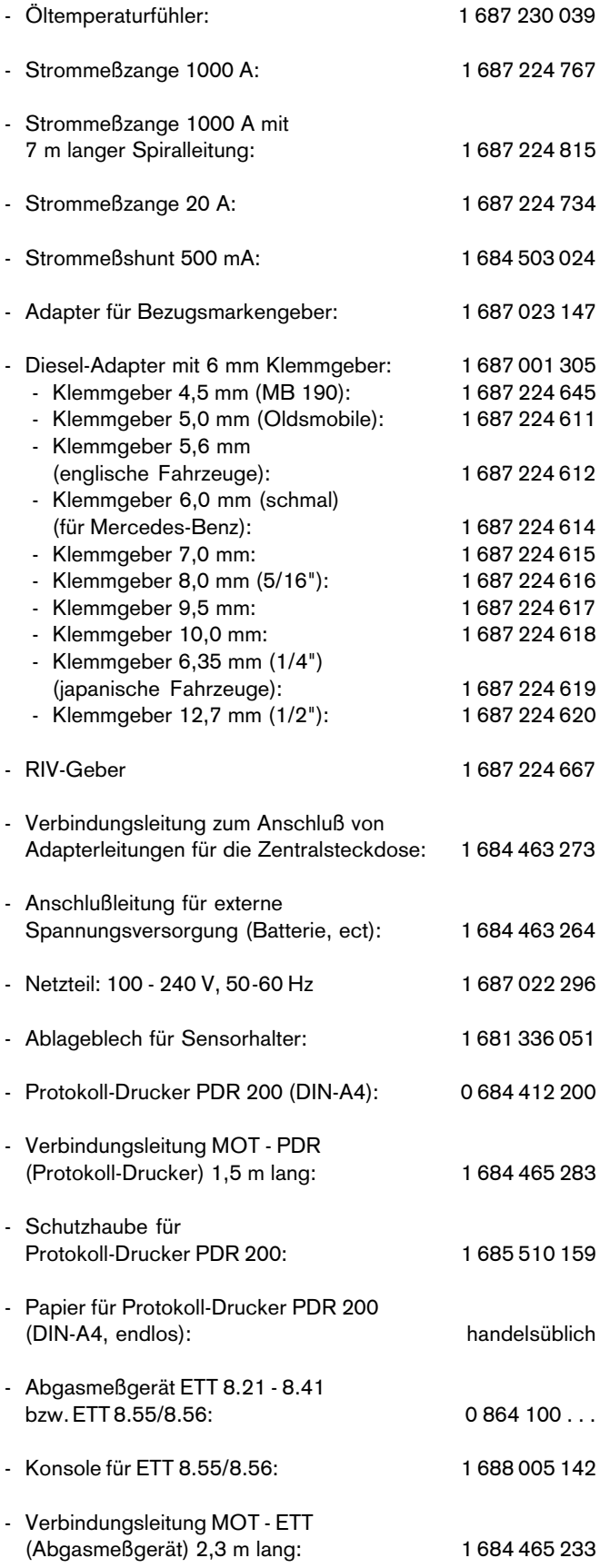

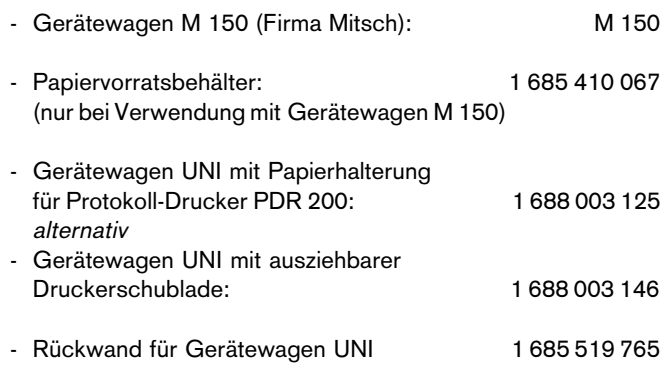

#### <span id="page-27-0"></span>6.1 Einstellungen des Protokoll-Druckers PDR 200 (220V)

Der Drucker muß entsprechend der Bedienungsanweisung "Protokoll-Drucker PDR 200" (IA4-UBF 543/1 - 1 689 979 469) in Betrieb genommen werden.

Anschließend muß die Druckeranpassung vorgenommen werden.

Einstellungen hierzu entnehmen Sie der Bedienungsanweiung "Einstellungen des PDR 200" (IA4-UBF 543/1-1 - 1 689 979 528).

#### Hinweis:

Um das Meßprotokoll in den nachfolgend aufgeführten Sprachen ausdrucken zu können ist folgendes zu beachten:

#### Griechisch:

Es muß "CIDE PAGE (IBM)" GREEK-928 eingestellt werden.

Japanisch (Katakana): Es muß ein spezieller Drucker verwendet werden.

Osteuropäische Sprachen (Tschechisch, Slowenisch, Ungarisch, Polnisch, Russisch):

Diese Sprachen können erst ab der Firmwareversion 2.06 des Protokoll-Druckers PDR 200 ausgedruckt werden.

Für Details und Auskünfte steht Ihnen unsere Landesvertretung zur Verfügung.

## 7. Ersatz- und Verschleißteile

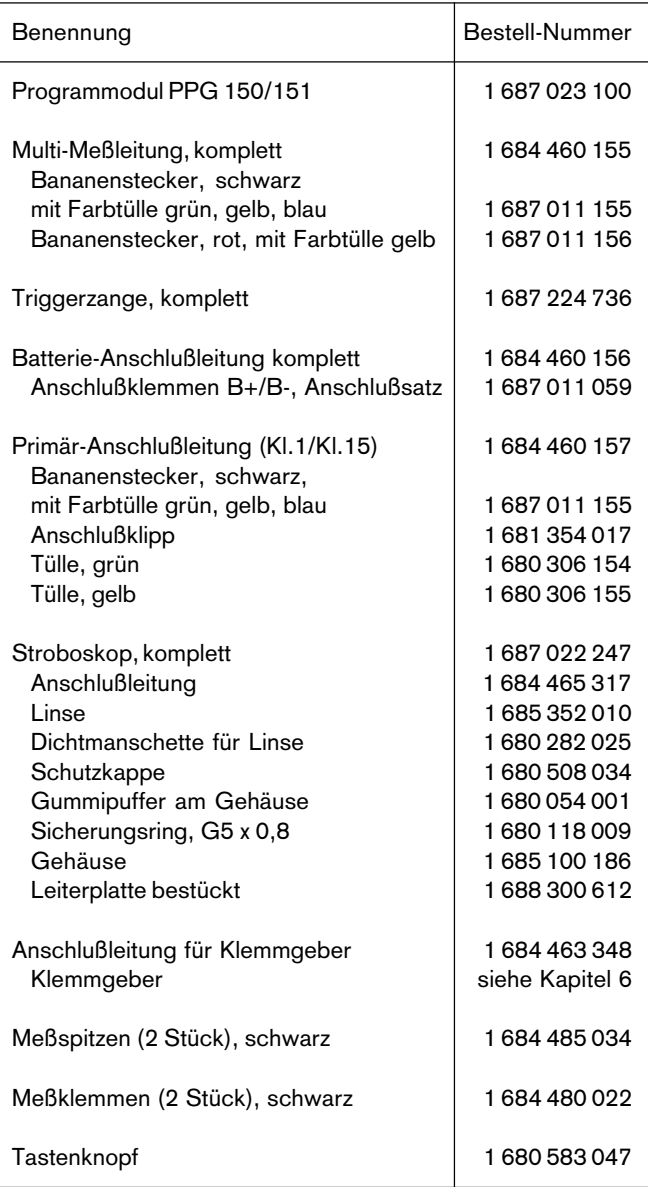

## <span id="page-28-0"></span>8. Hinweise zu Fehlbedienungen und Störungen

#### 8.1 Warnungen und Fehlermeldungen

#### ●Warnung:

Eine Warnung beschreibt eine Störung, die meist vom Benutzer behoben werden kann oder die keinen Einfluß auf den weiteren Programmablauf hat, z.B. "falscher Motortyp eingestellt" oder "fehlendes Signal von der Triggerzange vom 1. Zylinder".

Warnungen werden in der Statuszeile, rechts oben durch inverse Symbole dargestellt. Zum besseren Verständnis dieser Symbole kann die Infotaste betätigt werden, worauf die Warnung im Klartext ausgegeben wird.

Eine Ausnahme bildet die Warnung:

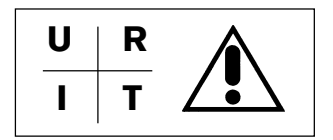

Über die Infotaste erhält man folgenden Fehlerhinweis:

Systemfehler: ERROR AV-XX-X URIT-Messung nicht verfügbar

(URIT = Spannung-Widerstand-Strom-Temperatur) Diese Meldung wird wie ein Fehler behandelt, der vom Bosch-Kundendienst behoben werden muß.

Die Meßfunktionen, ohne URIT-Beteiligung, sind weiter verwendbar.

#### ●Fehler:

Ein Fehler ist eine Störung, die eine Fehlermeldung bewirkt und den ordnungsgemäßen Betrieb des MOT verhindert.

Störungen dieser Art werden beim Eigentest erkannt und als Systemfehlermeldung im Einstiegsmenü (Abschnitt 3) ausgegeben.

Alle Fehlermeldungen werden parallel auf die Druckerschnittstelle ausgegeben.

Tritt ein Fehler während des Betriebs auf, so wird über verschiedene Tests überprüft, ob er ständig vorhanden ist oder ob es eine einmalige Störung von außen war. Diese Prozedur kann bis zu 9 Sekunden dauern. Im Fall eines Fehlers wird folgende Meldung ausgegeben:

#### ERROR AV-XX-X

Systemfehlermeldungen deuten meist auf einen Hardwarefehler hin, der vom Bosch-Kundendienst behoben werden muß.

#### 8.2 Hinweis- und Warnsymbole

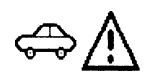

Falscher Motortyp eingestellt

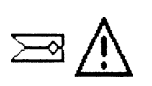

Triggerzange bzw. Diesel-Adapter gestört - angeschlossen?

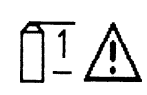

Primär-Anschlußleitung (Kl.1/Kl.15) gestört - Leitungsunterbrechung? (Bei Mehrkreiszündanlagen u.U. ein Zündkreis gestört bzw. nicht angeschlossen)

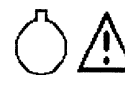

OT-Gebersignal gestört

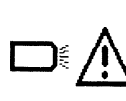

Stroboskop gestört - Leitungsunterbrechung? - angeschlossen?

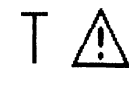

Öltemperaturfühler gestört - angeschlossen?

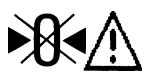

Nullabgleich bei Widerstands- bzw. Strommessung nicht möglich

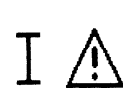

Keine Strommessung möglich Strommeßzange bzw. Strommeßshunt gestört, nicht angeschlossen? - Leitungsunterbrechung?

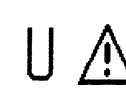

Keine Spannungsmessung möglich Multi-Meßleitung gestört - angeschlossen?

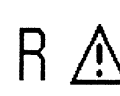

Keine Widerstandsmessung möglich Multi-Meßleitung gestört - angeschlossen?

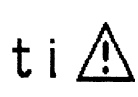

Messung der Einspritzzeit nicht möglich Multi-Meßleitung gestört - angeschlossen?

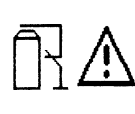

Dauerkurzschluß (Unterdrückung der Zündung) nur bei stehendem Motor möglich. Motor abschalten. Dauerkurzschluß bei gestecktem Diesel-Adapter nicht möglich.

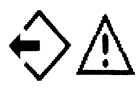

Auslesen des "Meßwertspeichers" nicht möglich, da keine Meßwerte gespeichert wurden.

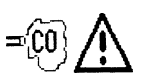

Abgasmeßgerät nicht angeschlossen bzw. nicht bereit

#### <span id="page-29-0"></span>8.3 Behebung von Störungen

Anschlußleitung oder Teile des Stroboskops auswechseln

## $\sqrt{N}$  Vorsicht Hochspannung!

- Vor dem Öffnen des Gehäuses Steckverbindung zum Motortester lösen.
- Gummischutzkappe (1) nach vorne abziehen.
- Sicherungsringe (2) an den Gehäusehälften entfernen.
- Obere Gehäusehälfte (12) vorne anheben, bis die Lichtsammellinse (4) aus der oberen Führung (Nut) ist. Obere Gehäusehälfte (12) nach hinten aus den beiden Rastnasen (3) drücken.
- Zugentlastung (5) für Anschlußleitung lösen.
- Leiterplatte (6) nach oben aus dem Gehäuse herausnehmen.
- Gewünschte Teile (siehe Abschnitt 7) auswechseln.
- Abdeckplatte (8) in die untere Gehäusehälfte (11) einsetzen.
- Leiterplatte (6) in die untere Gehäusehälfte (11) so einsetzen, daß das Stellrad (9) und die Schaltwippe (10) in die Aussparung der Abdeckplatte (8) eingreifen, und der Haltezapfen (7) in der Bohrung der Leiterplatte (6) sitzt.
- Blindstopfen (13) einsetzen und Leitungszugentlastung (5) festschrauben.
- Lichtsammellinse (4) in die vordere Führungsnut der unteren Gehäusehälfte (11) einsetzen.
- Obere Gehäusehälfte so aufsetzen, daß die beiden Rastnasen (3) in den Aussparungen der oberen Gehäusehälfte (12) einrasten.
- Beide Sicherungsringe (2) an den Halbzapfen der Gehäusehälften wieder anbringen.
- Gummischutzkappe (1) aufziehen.

#### Stroboskop blitzt nicht, bzw. setzt zeitweise aus

#### Bei Verwendung der Triggerzange:

- Wurde richtiges Programm angewählt?
- Ist Triggerzange an der Zündleitung des 1. Zylinders (in Verteilernähe) angeschlossen (Wird "Zangensymbol" in der Statuszeile angezeigt)?
- Schließt die Triggerzange richtig?

Es darf kein Spalt zwischen den Auflageflächen des Ferritkerns sichtbar sein.

Sollten sich Metallspäne am Ferritkern der Triggerzange gesammelt haben, so können diese mit ölfreier Pressluft vorsichtig ausgeblasen werden.

Ölige Rückstände auf den Berührungsflächen des Ferritkerns können mit einem sauberen, weichen Tuch beseitigt werden. Vermeiden Sie Verschmutzungen der Triggerzange, indem Sie die Triggerzange nur über saubere Zündleitungen klemmen.

#### Bei Verwendung des Diesel-Adapters:

- Wurde richtiges Programm angewählt?
- Ist der Klemmgeber richtig angeschlossen (siehe hierzu Abschnitt 2.3) bzw. ist der RIV-Geber richtig angeschlossen?

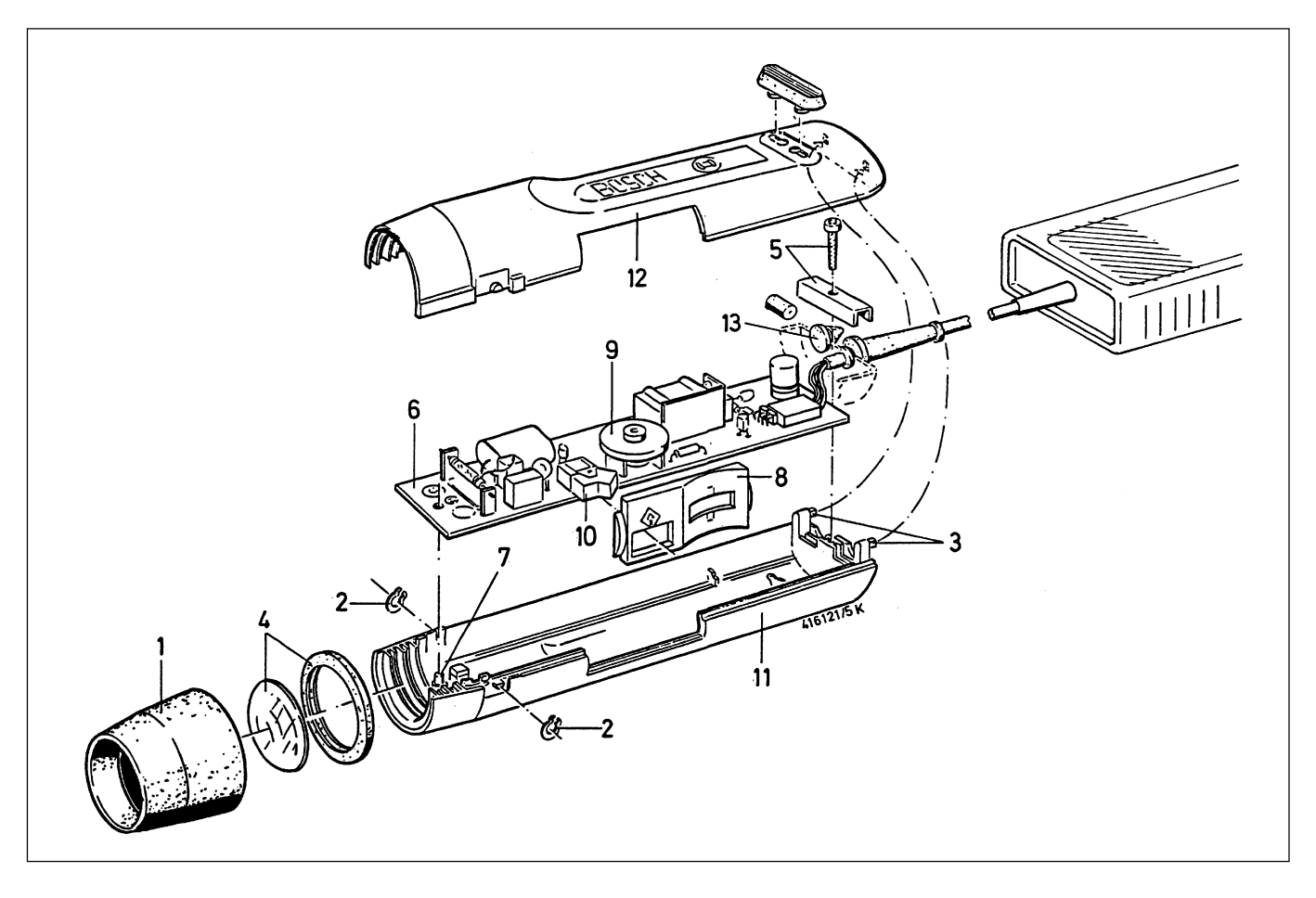

#### Genauigkeit von Shunt und Stromzangen

Die Genauigkeit vom Strommeßshunt ist sehr stark von der Sauberkeit der Steckerkontakte und die Genauigkeit der Strommeßzange sehr stark von der Sauberkeit der Kernflächen abhängig. Sie sind daher regelmäßig zu reinigen.

#### Beschädigung der einzelnen Meßleitungen

Leitungsbruch, Steckerbeschädigungen, defekte Anschlußklemmen o.ä. können selbst behoben werden. Eventuell sind die defekten Teile auszutauschen (siehe Ersatz- und Verschleißteile, Abschnitt 7).

#### Steckergehäuse zerlegen

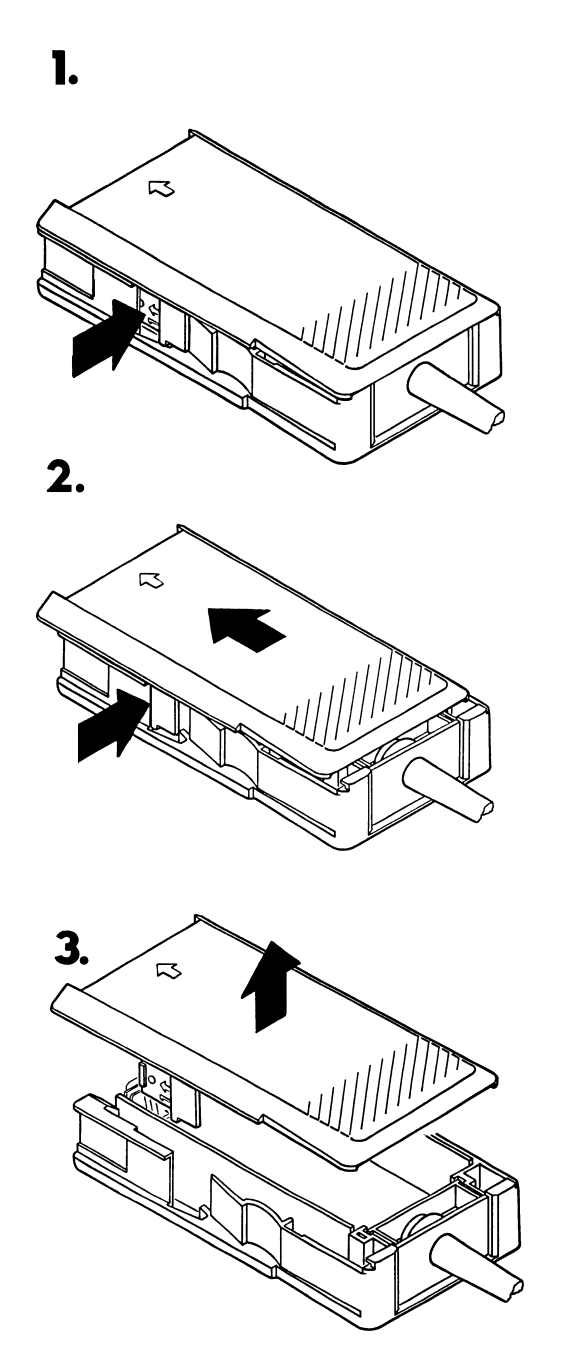

#### Nach dem Einschalten wird Display dunkelgesteuert; keine Anzeige

- Kein Programmodul gesteckt
- Versorgungsspannung zu niedrig (< 8V)

#### Display verfärbt sich blau

- Umgebungstemperatur zu hoch. Die Verfärbung verschwindet bei Abkühlung.

### Display verfärbt sich rot

- Umgebungstemperatur zu niedrig. Die Verfärbung verschwindet bei Erhöhung der Umgebungstemperatur.

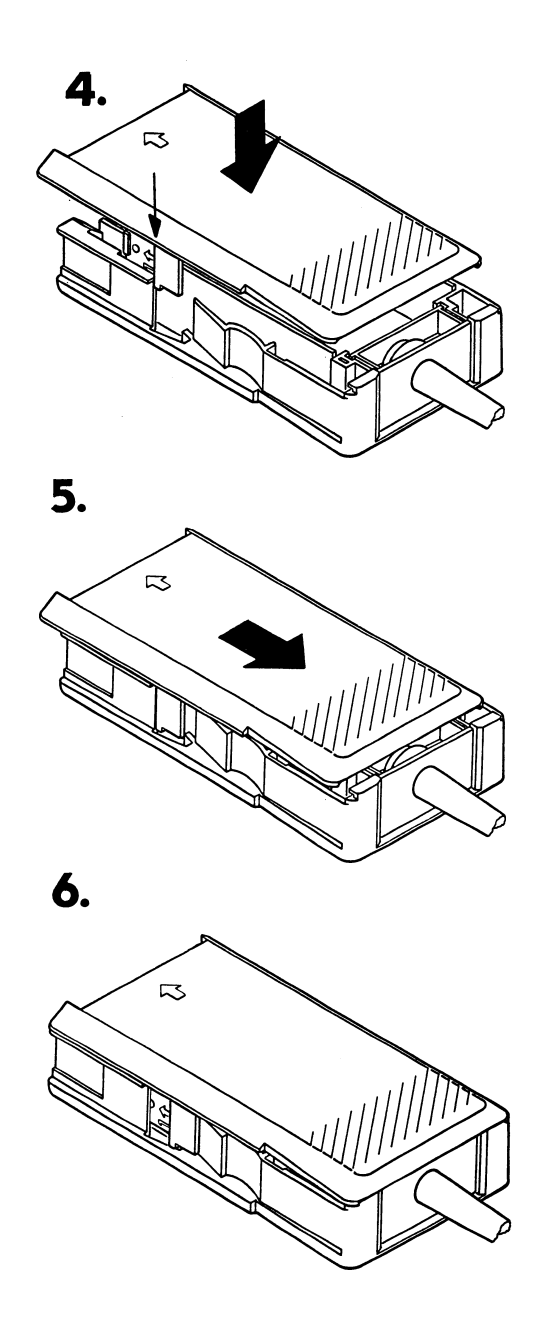

1.-3. Steckergehäuse öffnen 4.-6. Steckergehäuse schließen

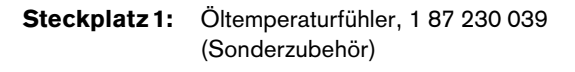

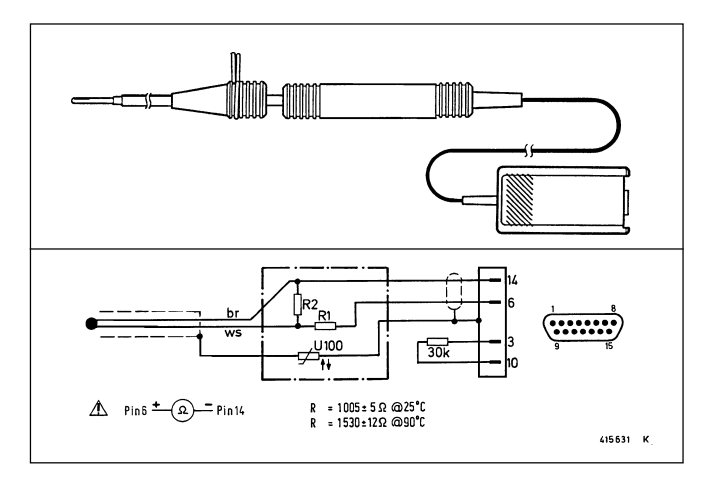

Steckplatz 3: Strommeßzange 20 A, 1 687 224 734 (Sonderzubehör)

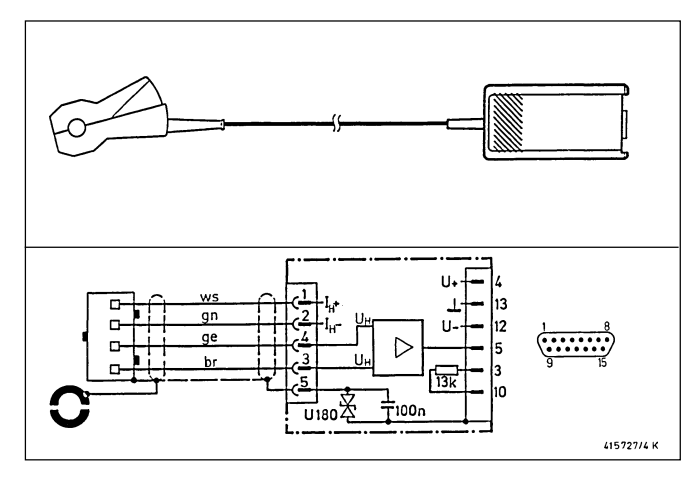

Steckplatz 2: Multi-Meßleitung, 1 684 460 155

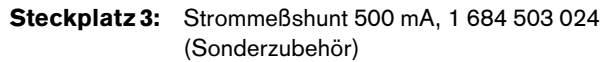

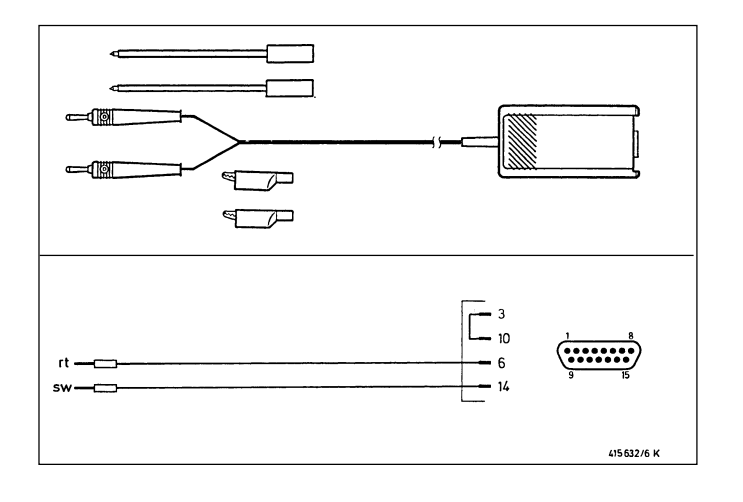

Steckplatz 3: Strommeßzange 1000 A, 1 687 224 767 (Sonderzubehör)

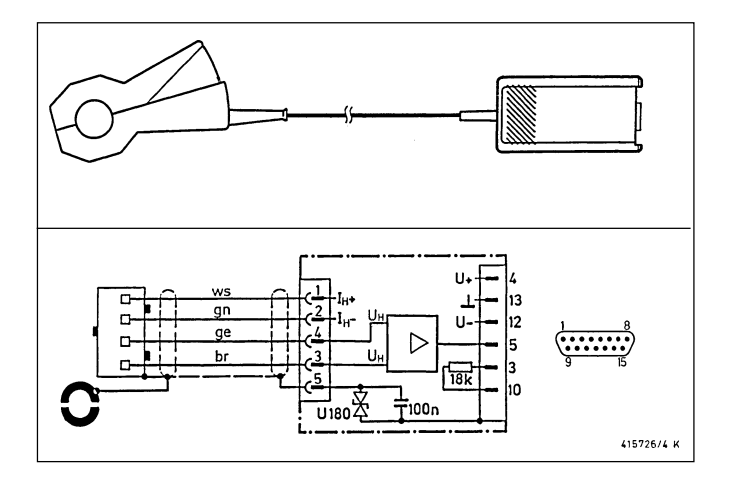

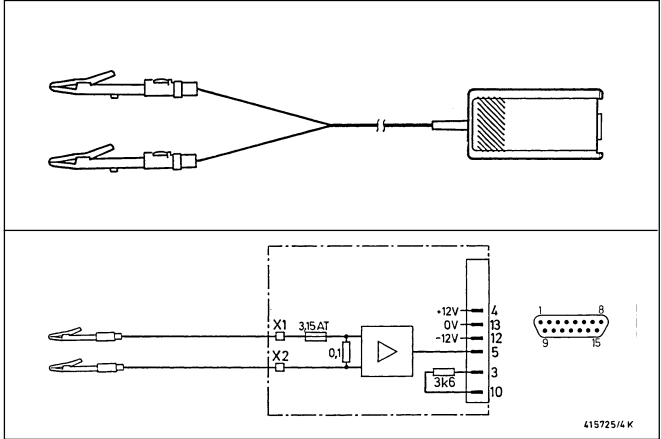

Steckpaltz 5: Triggerzange, 1687 224 736

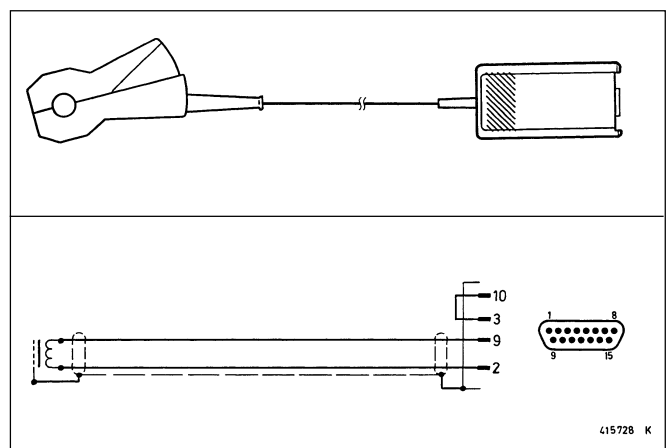

Steckplatz 5: Anschlußleitung 1 684 463 348, für Diesel-Adapter (Sonderzubehör)

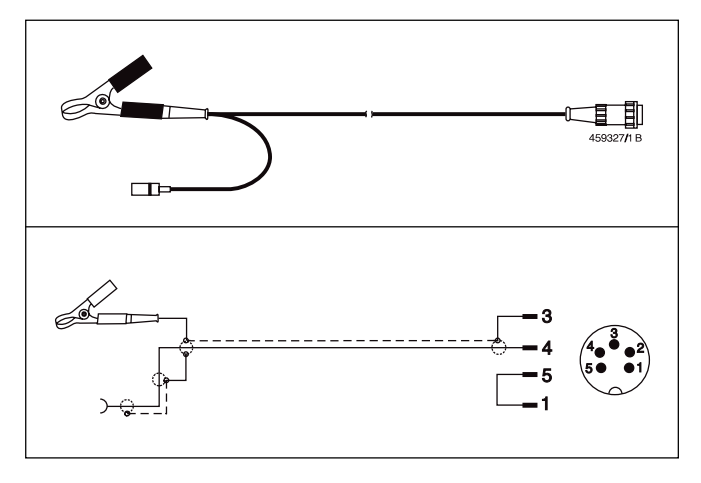

Steckplatz 7: Stroboskop, 1 687 022 247

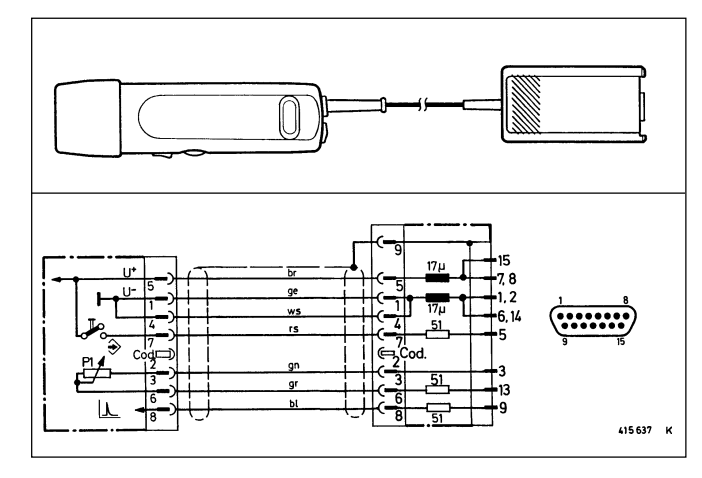

Steckplatz 5: RIV-Geber 1 687 224 667 (Sonderzubehör), für Diesel-Adapter (Sonderzubehör)

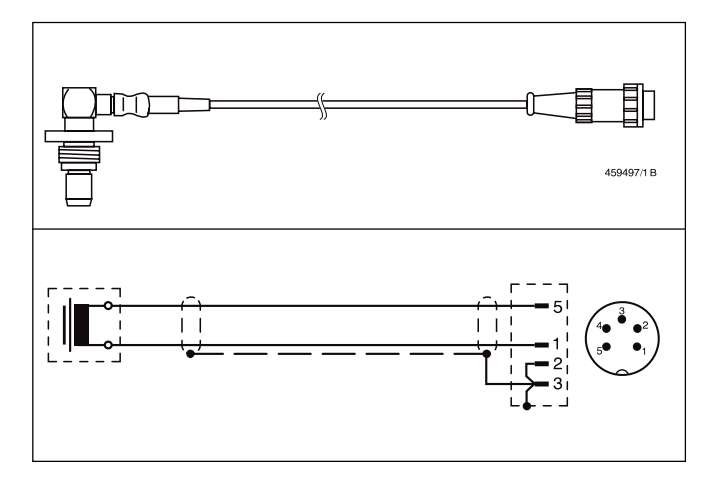

Steckplatz 8: Primär-Anschlußleitung, 1 684 460 157

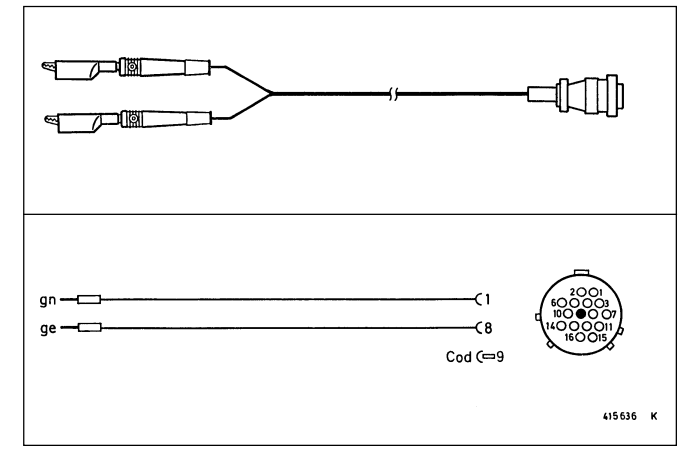

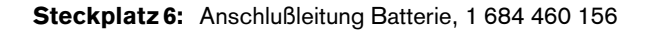

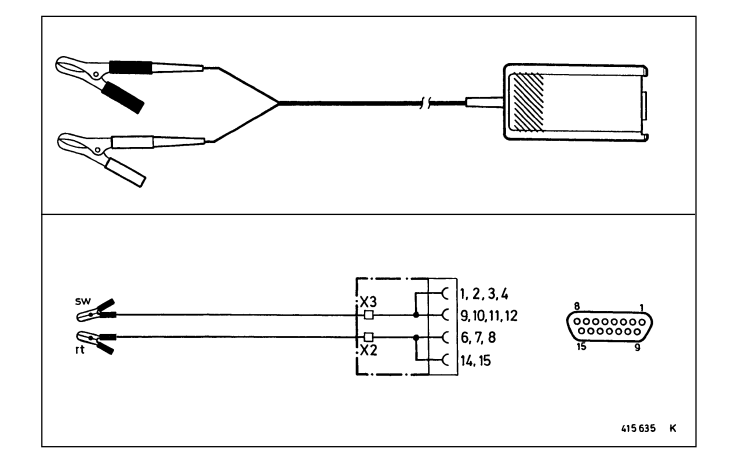

Steckplatz 6, 8, 9: Verbindungsleitung,1 684 463 273 (Sonderzubehör)

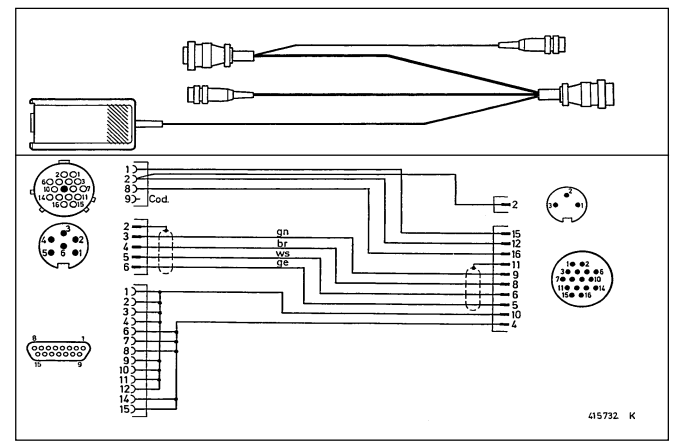

<span id="page-33-0"></span>Steckplatz 2 und 9: Adapter, 1 687 023 147, für Bezugsmarkengeber (Sonderzubehör)

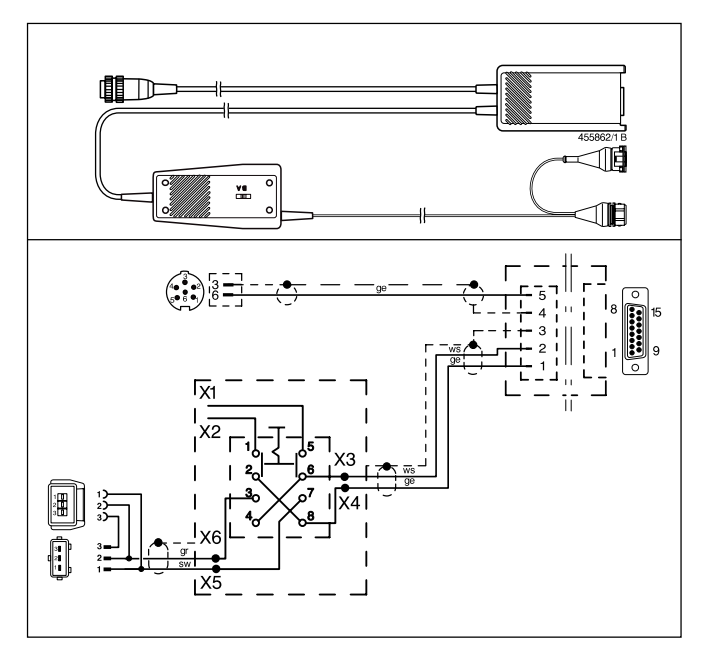

Steckplatz 10: Verbindungsleitung 1 684 465 283 (1,5 m), für Protokolldrucker PDR 200 (Sonderzubehör)

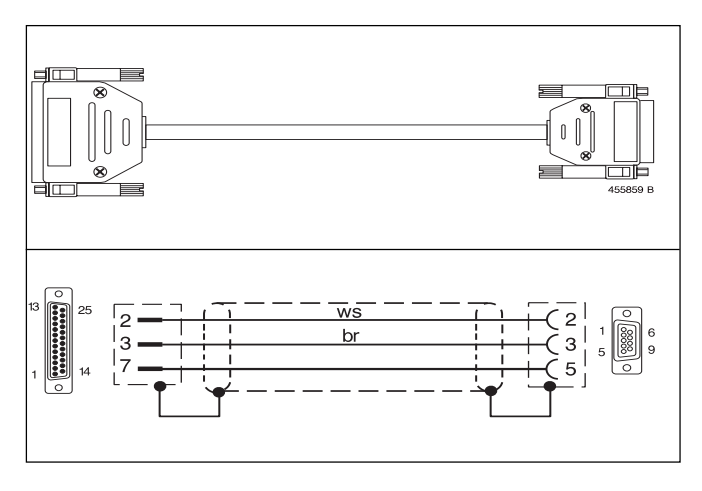

Steckplatz 11: Verbindungsleitung 1 684 465 233 (2,3 m), für Abgasmeßgerät ETT... (Sonderzubehör).

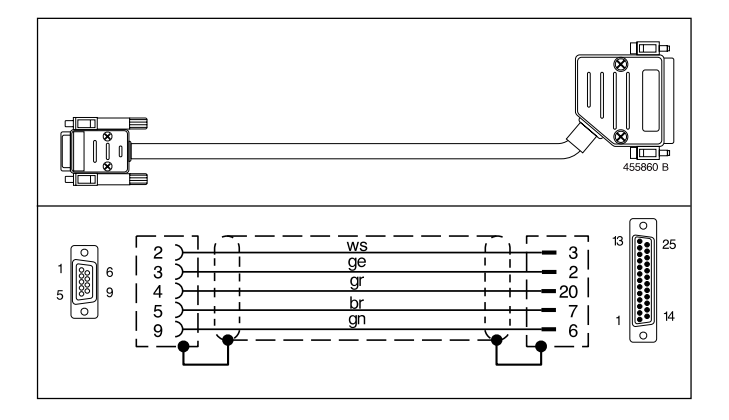

## 9. Technische Daten

Motortester MOT 151 mit LCD-Anzeige

- Zentralrechner: Motorola 68000
- Betriebssystem: OS9
- Bildschirm: LCD-Punktmatrix (Sichtfeldgröße ca. 150 x 45mm)
- Auflösung: 256 x 64 Bildpunkte (Pixel)
- Spannungsversorgung von Kfz.-Batterie: Spannungsbereich 9 - 28 Volt Gleichspannung (DC) oder über Netzgerät (Sonderzubehör)
- Leistungsaufnahme: ca. 10 W
- Meßeinheit mit Sensorhalter Maße (H x B x T): ca. 360 x 495 x 320 mm Gewicht: ca. 9 kg

Schnittstellen (RS 232) für:

- Protokoll-Drucker PDR 200
- Abgasmeßgerät ETT . . .
- Reserve

## Meßprogramme: Motor-, Multi- und Einspritztest

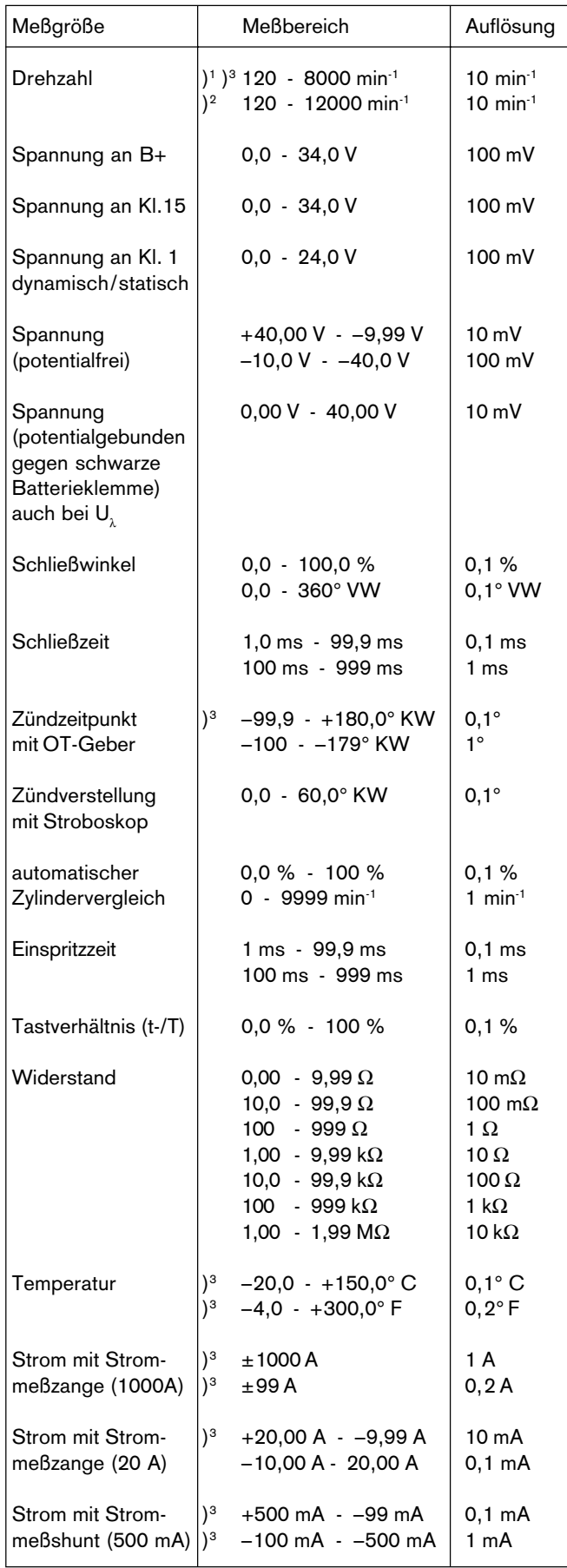

#### Meßprogramm: Motortest mit Diesel-Adapter

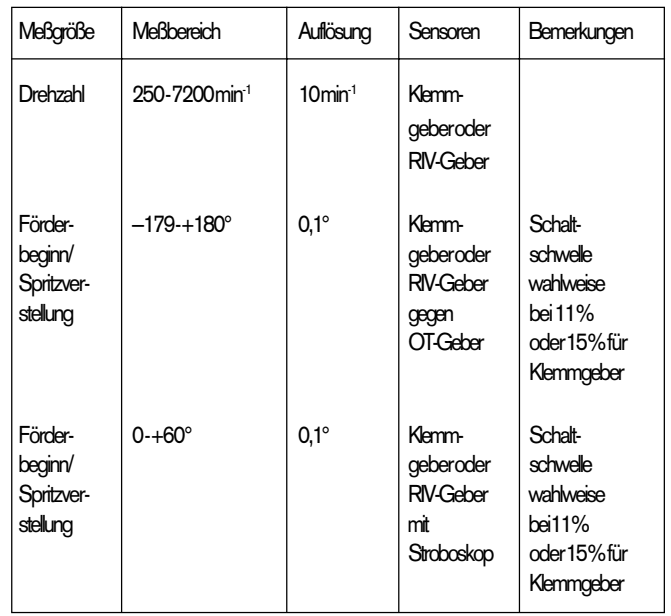

## MOT 151 0 684 000 151

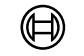

# **BOSCH**

Robert Bosch GmbH Geschäftsbereich Industrieausrüstung Produktbereich Prüftechnik Postfach 1129 D-73201 Plochingen